# **LinQ Documentation**

*Release 1*

**Altronix**

**Mar 12, 2019**

# Contents

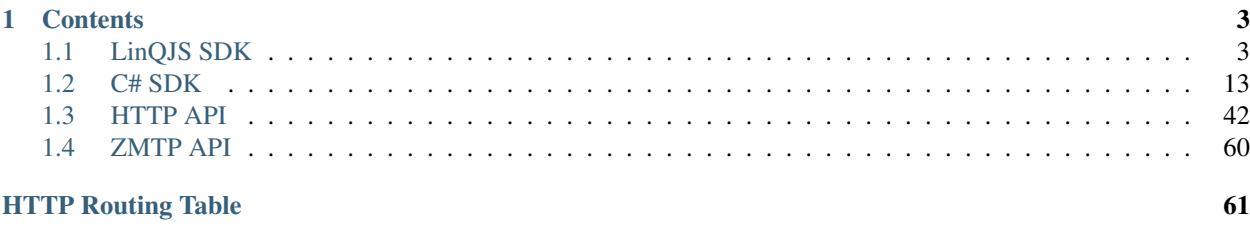

The Altronix SDK's are available in the following languages

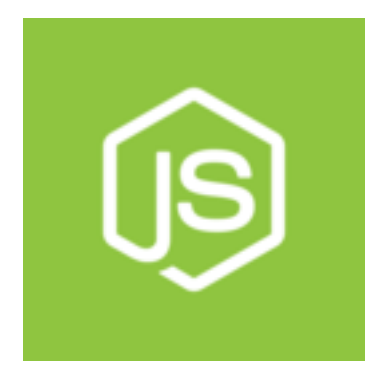

- Cloud or LAN
- Secured with TLS
- Free Support
- Docs: *[LinQJS SDK](#page-6-1)*

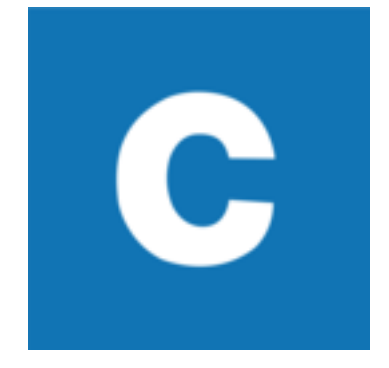

- Light weight
- Free Support

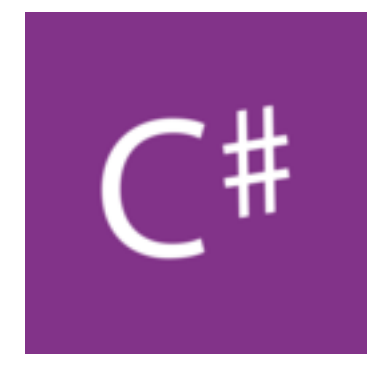

- Windows enviorments
- Secure with TLS
- Free Support
- Docs: *[C# SDK](#page-16-0)*

# CHAPTER 1

## **Contents**

## <span id="page-6-1"></span><span id="page-6-0"></span>**1.1 LinQJS SDK**

## **1.1.1 Overview**

#### **Host Setup**

#### **Installation**

` npm install --save @altronix/linq `

#### **Import**

```
const linq = require("@altronix/linq").linq;
```
#### **Listen for events**

```
linq.on("new", device => console.log("New device connected! [%s]", device.serial()))
    .on("alert", (device, alert) => console.log("Received alert from device!"))
    .on("error", error => console.log(error));
```
#### **Start LinQJS**

```
const config = {
 key: key, // x509 TLS Private Key (optional)
 cert: cert, // x509 TLS Public Certificate (optional)
```

```
tcps: 99443, // Secure Port for incoming secure device connections
 tcp: 9980 // Plain text port for incoming non secure device connections
};
linq.listen(config).then(() => console.log("LinQ Ready!"))
```
#### **Example**

app.js

```
/*** Basic app to print alerts to console
 */
let config = require("./config"),
 linq = require("@altronix/linq").linq;
// Setup event callback handlers
linq
  .on("error", e => console.log(e))
  .on("new", d \Rightarrow console.log("[%s] new device", d.serial()))
  .on("alert", (device, alert, email) => {
   console.log("[%s] alert", device.serial());
  })
  .listen(config).then(() => console.log("LinQ Ready!"))
  \texttt{.catch}(e => console.log(e);
```
config.js

```
let fs = require("fs");
const env = process.env.NODE_ENV || "dev";
// Read a potential TLS key from the enviorment
let key;
try {
 key = fs.readFileSync(process.env.TLS_KEY || "../enviorments/unsafe-key.pem");
 console.log("TLS KEY FOUND");
} catch (e) {
 console.log("No TLS key found");
}
// Read a potential TLS cert from the enviorment
let cert;
try {
 cert = fs.readFileSync(
   process.env.TLS_CERT || "../enviorments/unsafe-cert.pem"
 );
 console.log("TLS CERT FOUND");
} catch (e) {
 console.log("No TLS cert found");
}
const dev = {
 key: key,
 cert: cert,
 tcp: parseInt(process.env.TCP_PORT) || 3380,
```

```
tcps: parseInt(process.env.TCPS_PORT) || 33433
};
const test = {
 key: key,
 cert: cert,
 tcp: parseInt(process.env.TCP_PORT) || 3380,
 tcps: parseInt(process.env.TCPS_PORT) || 33433
};
const config = { dev, test };
module.exports = config[env];
```
#### **Device Setup**

#### **Enable your LinQ product to connect to LinQJS**

Connect your Altronix LinQ enabled product to your local area network. Using your browser, connect to your Altronix LinQ enabled product and navigate to Settings->Cloud->TCP/IP. Fill out the form to enable your product to connect to LinQJS.

(see form image below)

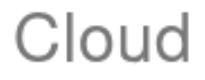

Ip Address:

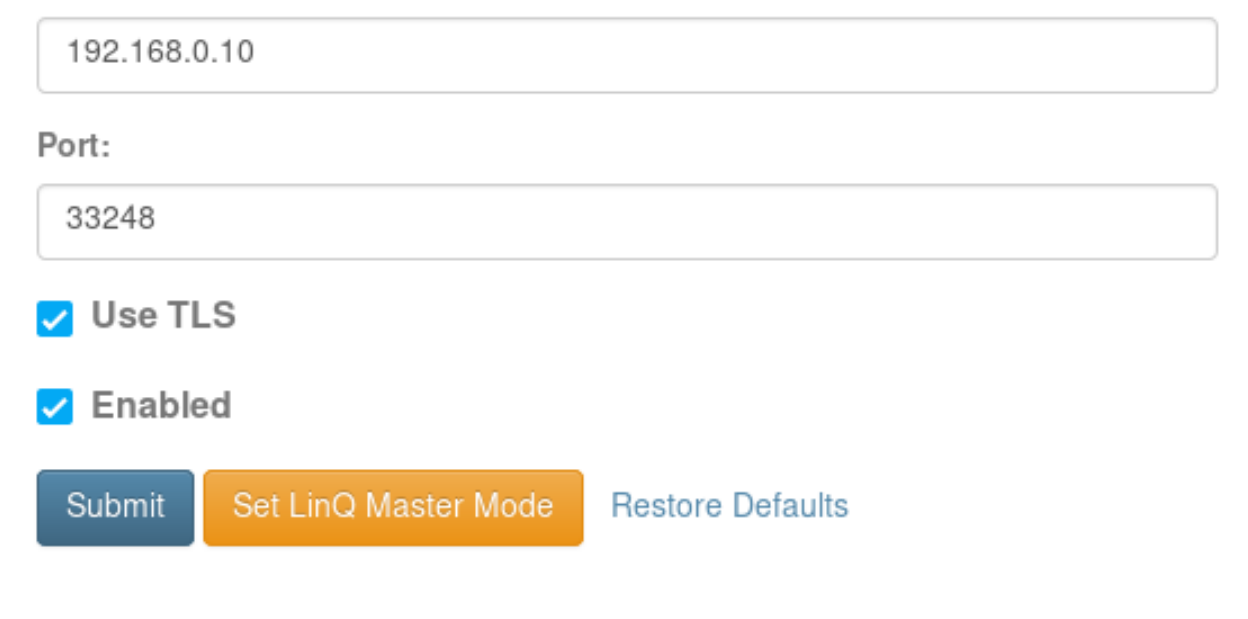

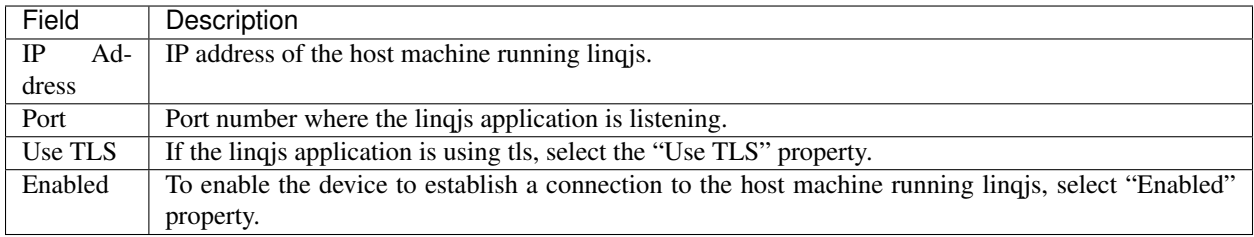

#### **Enable security**

To ensure a secure connection between your device and the LinQJS host machine, you must setup a secure connection with TLS. The host machine has a public and private key pair. The device must be installed with the public key only.

(see form image below)

# Cloud Certificate Upload Interface

Cloud Certificate upload:

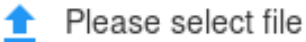

## Submit

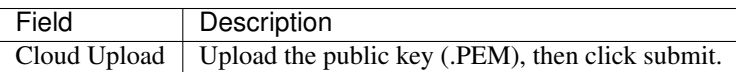

## **1.1.2 Tips and Tricks**

#### **Manage device timeouts**

When a device connects to linqjs, the device contexts are cached indefinitely. If you are interested to know when a device is not likely connected anymore you can use the "lastSeen" property on the device context.

## **1.1.3 API Reference**

**linq.listen**

linq.listen(config: number | LinQConfig): Promise

The linq.listen() method takes a port number parameter, or a configuration object. To listen with TLS termination for the embedded devices you must use the configuration object.

The linq.listen() method will create a socket for the ZMTP protocol and listen for incoming device connections. linq.listen() will return a promise when the socket is ready. This is typically the first function called to start the linqjs module.

- see also
	- *[linq.on](#page-11-0)* to listen for incoming alerts
	- *[linq.devices](#page-12-0)* to get an object of connected devices indexed by serial number
	- *[linq.shutdown](#page-10-0)* to clean up and close LinQJS module

#### **Parameters**

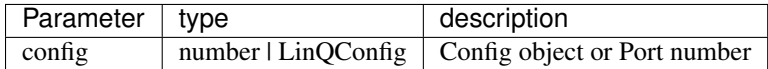

LinQConfig configuration object

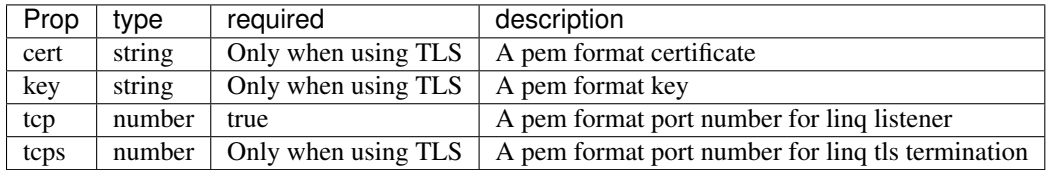

#### **Example: Listen with TLS termination**

```
linq.listen({
  key = fs.readFileSync(process.env.TLS_KEY),
  cert = fs.readFileSync(process.env.TLS_CERT),
  tcp = 4590,teps = 4591});
```
#### **Example: Listen unsecure**

linq.listen(4590);

#### <span id="page-10-0"></span>**linq.shutdown**

```
linq.shutdown(): void
```
The linq.shutdown() method will free the resources from linq.listen() and is required to close the application gracefully.

#### **Parameters**

None

#### <span id="page-11-0"></span>**linq.on**

```
linq.on(alert_type, alert_callback): Linq
```
The linq.on() method will set up a callback for the nodejs event emitter. The following alerts and callback signatures are described below.

#### **Parameters**

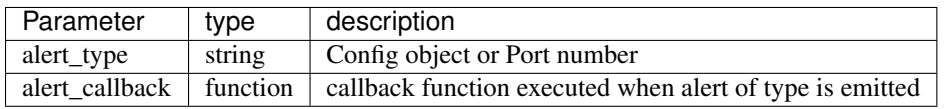

#### **Alerts**

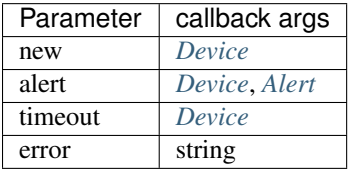

1. new

- Emits when a new device is connected to linq
- A *[Device](#page-13-0)* context is passed to callers event handler
- 2. alert
	- Emits when a a device has generated an alert
	- A device context and the alert context is passed to the callers event handler
- 3. timeout
	- Emites when a device has not been heard from in a period of time specified.
- 4. error
	- Emits when linq throws and error
	- A string describing the error is passed to the callers event handler

#### **Example Event Handler (New Device)**

```
linq.on("new", (device) => {
 console.log(`A new device is connected to linq!`);
 console.log(`Serial Number: ${device.serial()}`);
});
```
#### **Example Event Handler (Alert from Device)**

```
linq.on("alert", (device, alert) => {
 console.log(`An alert from ${device.serial() }!`);
 console.log("who: %s\nwhat: %s\nwhen: %s\n", alert.who, alert.what, alert.when);
});
```
• see also

– *[Alert](#page-13-1)*

#### <span id="page-12-0"></span>**linq.devices**

```
linq.devices: {[x:string]: Device }
```
The linq.device object contains a map of devices that are indexed by the serial number of the device. The device context provides methods to interact further with the device.

• see also

– *[Device](#page-13-0)*

#### **Example**

```
app.get('/api-v1/device/:sid', function(req, res, next) {
 let device = linq.device(req.params.sid);
  if (!device) {
   res.status(404).send("device not found");
  } else {
    res.locals._device = device;
    next();
  }
});
```
#### **linq.timeout**

linq.timeout(ms?: number): Linq

The linq.timeout() method will remove known devices from the list of connected devices if they have not been seen by the application in x amount of seconds.

For example: Remove all devices that have not been heard from in over 1 day, and log the remaining devices.

```
let devices = linq.timeout(86400).devices();
console.log(devices);
```
#### **Parameter**

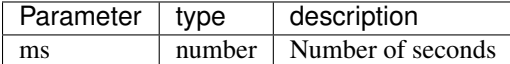

#### <span id="page-13-1"></span>**Alert**

#### <span id="page-13-0"></span>**Device**

The main device context to. One instance is created per each device connected to linqjs

#### **Properties**

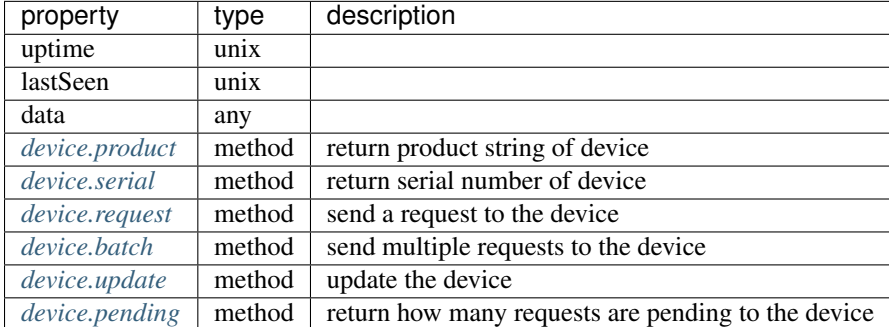

#### <span id="page-13-3"></span>**device.serial**

device.serial(): string;

The device.serial() method will return a serial number string of the device.

#### **Parameters**

None.

#### <span id="page-13-2"></span>**device.product**

device.product(): string;

The device.product() method will return the product string of the device.

#### **Parameters**

None.

#### **Valid product strings**

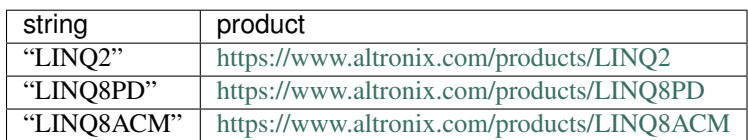

#### <span id="page-14-0"></span>**device.request**

```
device.request(path: string): Promise;
device.request(path: string, data: object): Promise;
device.request(request: RequestParams, optional_data?: object): Promise;
```
The device.request method will add a request to the queue and return a promise when the request is fullfilled by the device. The arguments match typically HTTP syntax and the API is the same. For a list of the API, see the HTTP API section of this document.

#### <span id="page-14-2"></span>**RequestParams**

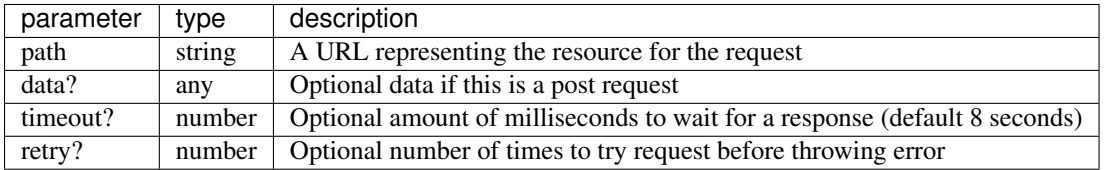

#### <span id="page-14-3"></span>**Supported Errors**

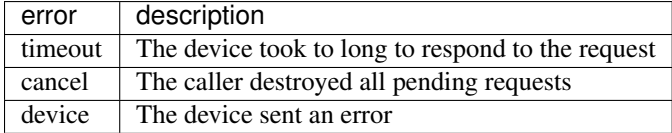

#### **Example GET Request**

```
device.request("/ATX/about")
  .then(resp => console.log(resp))
  .catch(error => console.log(error));
```
#### **Example POST Request**

```
device.request("/ATX/network/ip",{ip: "192.168.0.111"})
  .then(resp => console.log(resp))
  .catch(error => console.log(error));
```
Note: The underlying transport protocol being used is ZMTP (+TLS). The API just looks like HTTP

#### <span id="page-14-1"></span>**device.batch**

device.batch(request: RequestParams[]): Promise;

The device.batch method will append multiple requests to the queue and return a promise when all requests are fullfilled by the device. For a list of the API, see the HTTP API section of this document.

#### **Example Batch Request**

Change the IP address of the device and save settings into ROM

```
device.batch([{
 path: "ATX/network/ip",
 data: {ip: "192.168.0.111"}
},{
 path: "ATX/exe/save",
 data: {save:1}
}).catch(e => console.log(e));
```
• see also

- *[RequestParams](#page-14-2)*
- *[Supported Errors](#page-14-3)*

#### <span id="page-15-0"></span>**device.update**

device.update(update: DashboardPayload): Promise;

The device.update method will update the firmware of the device. Dashboard updates can be found at [https://linq.](https://linq.altronix.com) [altronix.com](https://linq.altronix.com)

#### **Example Firmware Update**

```
let result = false;
device.update(update)
  .then(resp => result = resp)
  .catch( err \Rightarrow result = err);(function _log(){
 if (result) return;
  console.log(`${device.pending() } requests remaining`);
  setTimeout(_log, 1000);
})()
```
#### <span id="page-15-1"></span>**device.pending**

device.pending(): number;

The device.pending method will return the number of requests in the queue waiting to be fullfilled by the device.

#### **Parameters**

None.

```
if (device.pending() > 10) {
  // ruh-roh
}
```
# <span id="page-16-0"></span>**1.2 C# SDK**

## **1.2.1 Overview**

#### **Dependencies**

- Built for .NET 4.5.2 and up.
- Newtonsoft.Json

#### **Installation**

Once a project has been setup, to add C# SDK please follow the steps below:

1. In the Solution Explorer, right-click the References section found under [Project name] -> References

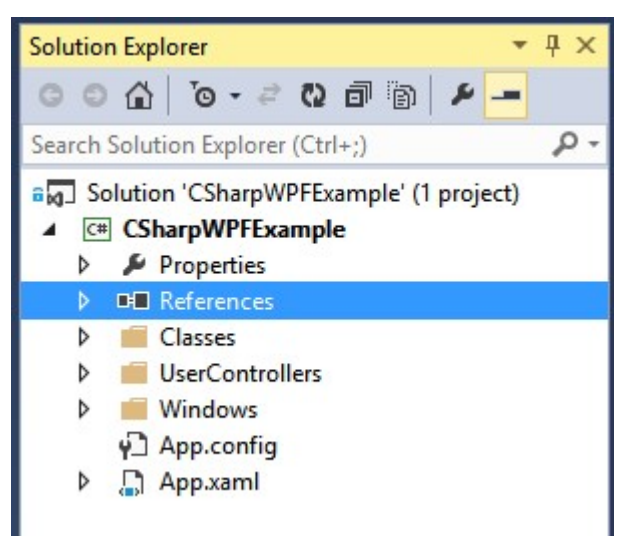

2. Click 'Add Reference. . . '

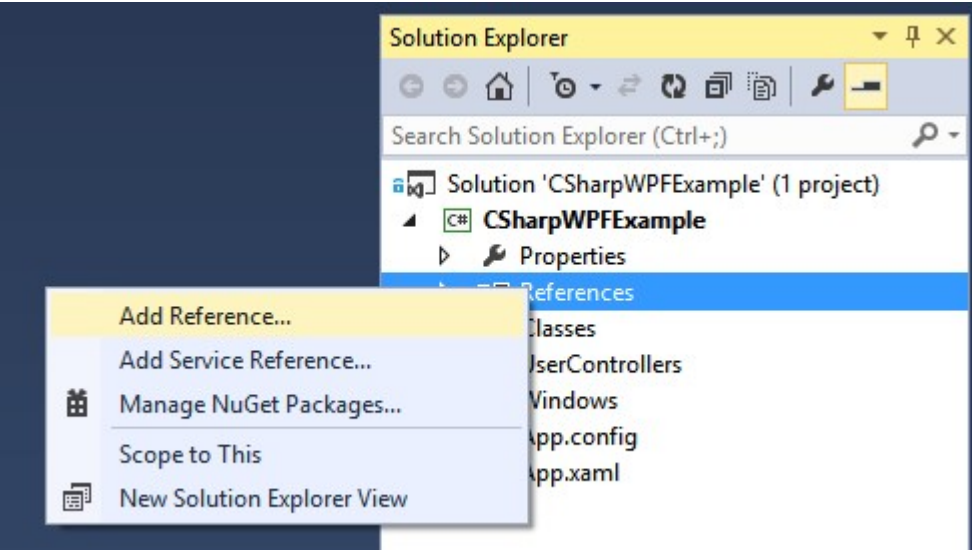

## 3. In the Reference Manager go to 'Browse' subsection

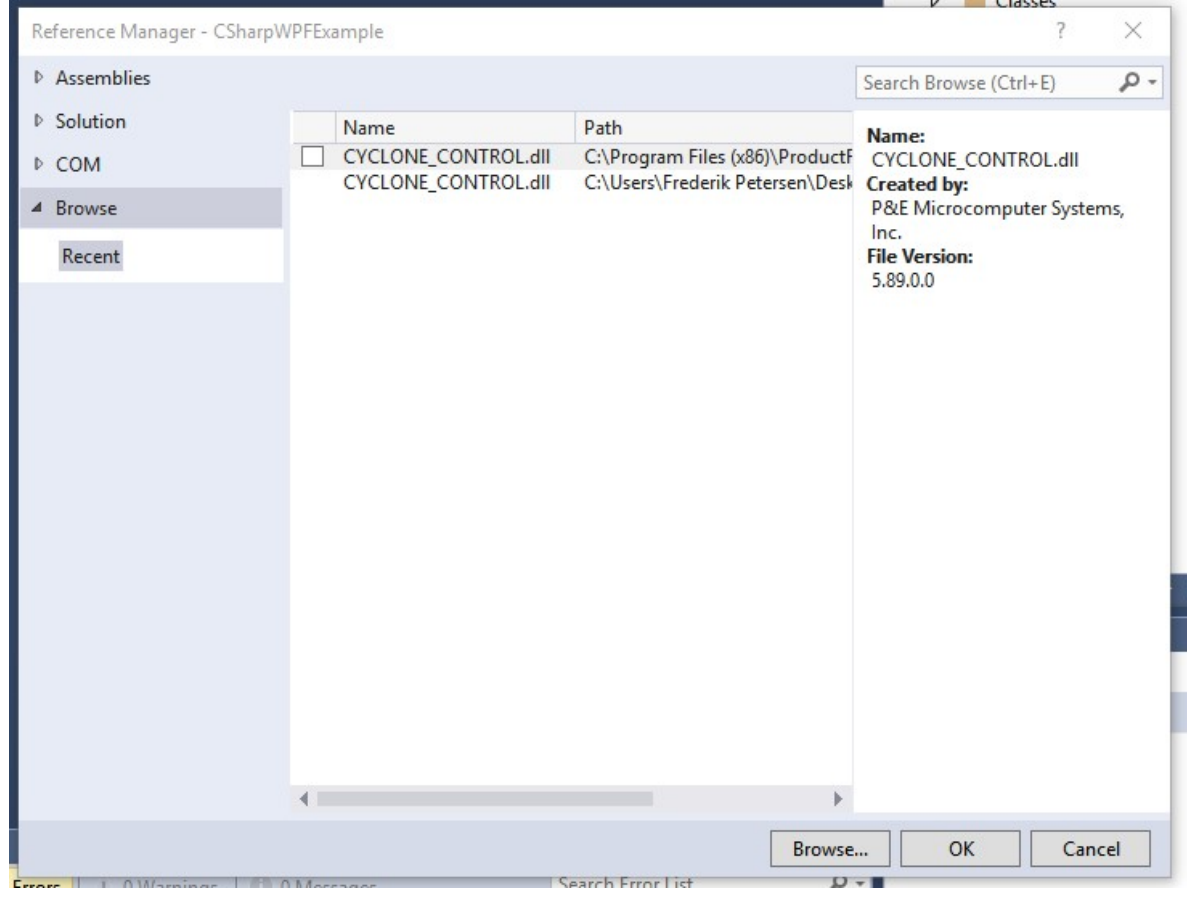

4. Click the 'Browse. . . 'button

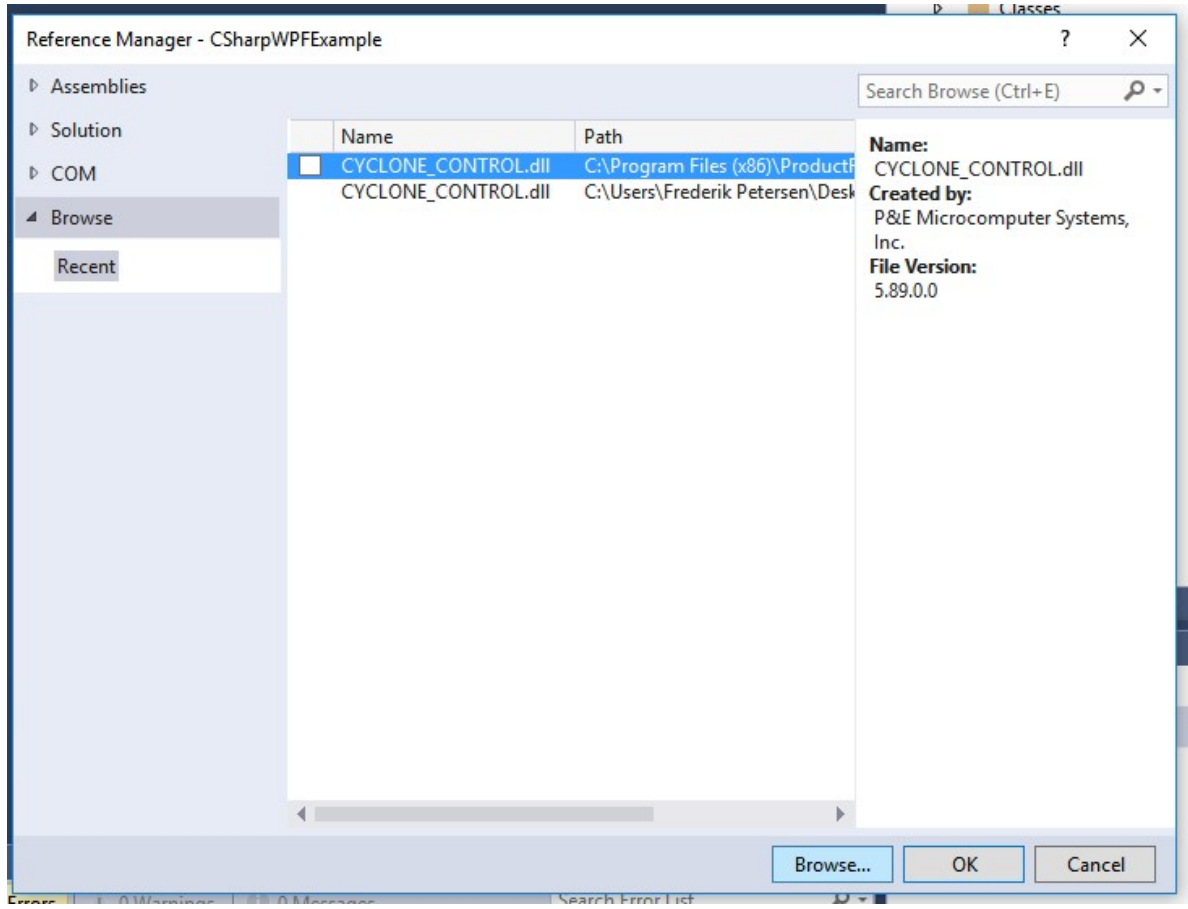

5. Locate the AltronixAlerts.dll file on your local computer

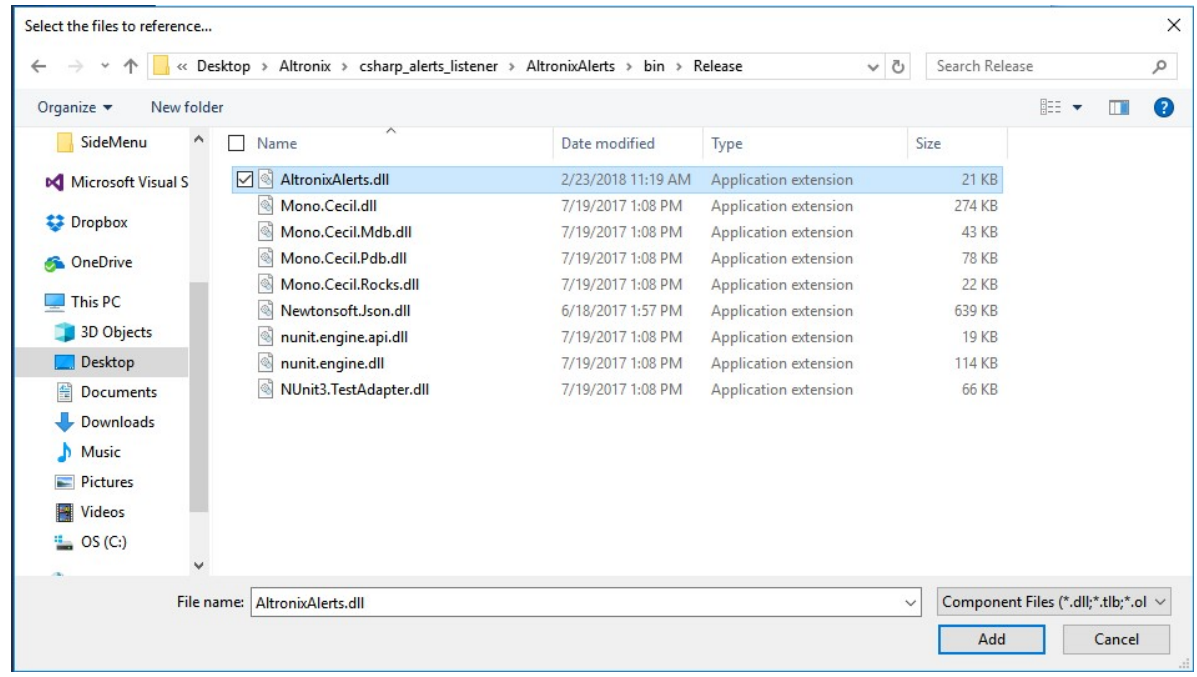

6. Once located, select the file and then click 'Add'

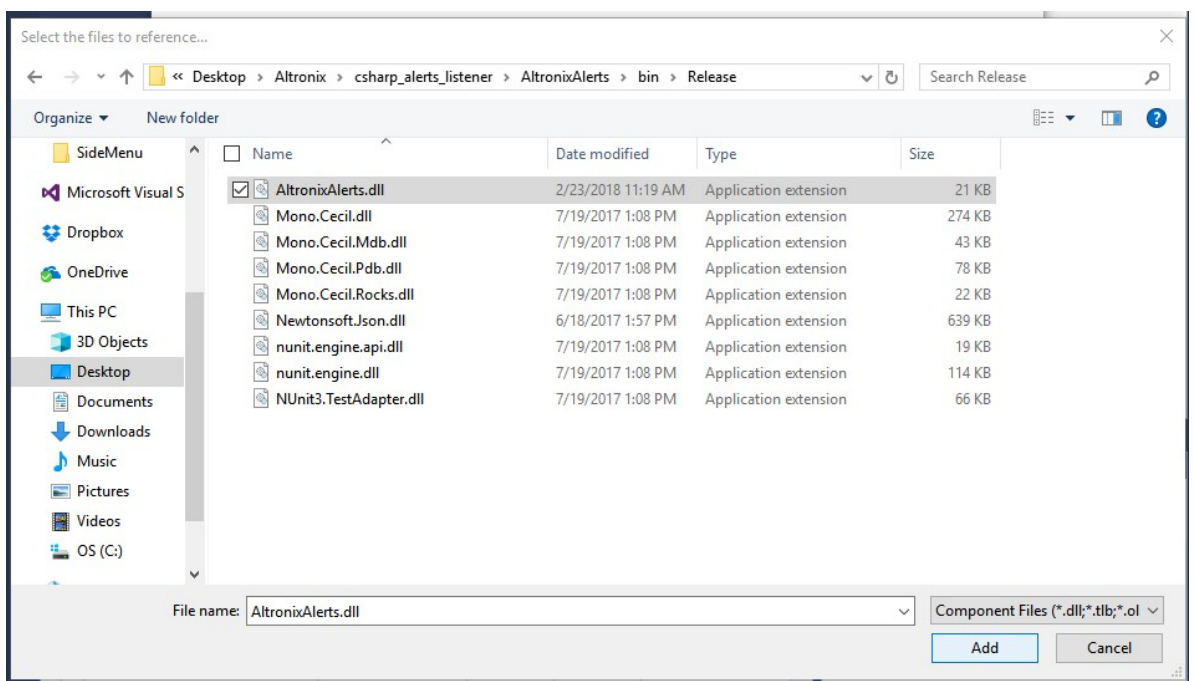

7. You will return to the Reference Manager where you can check to confirm that the library has been added and click 'OK'

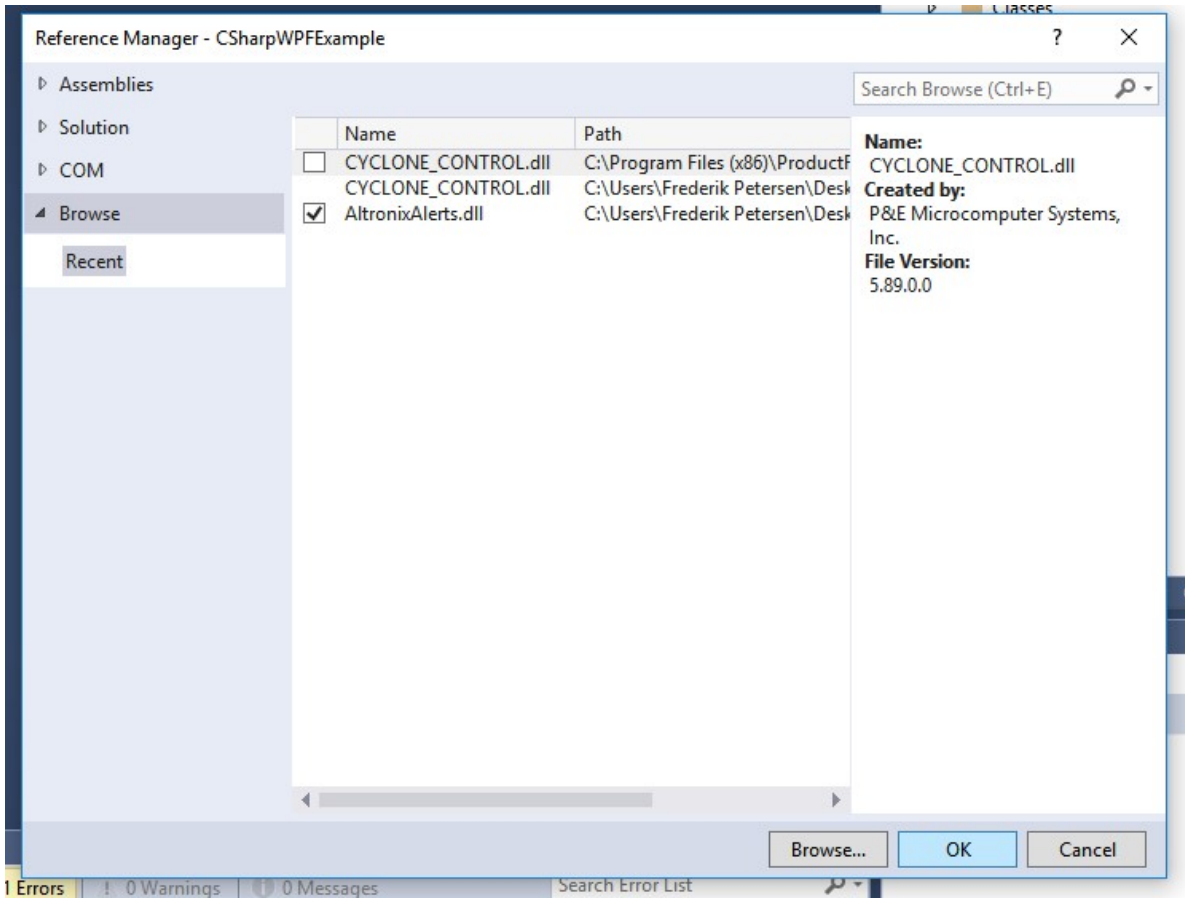

8. Under References you should now see 'AltronixAlerts.dll' listed

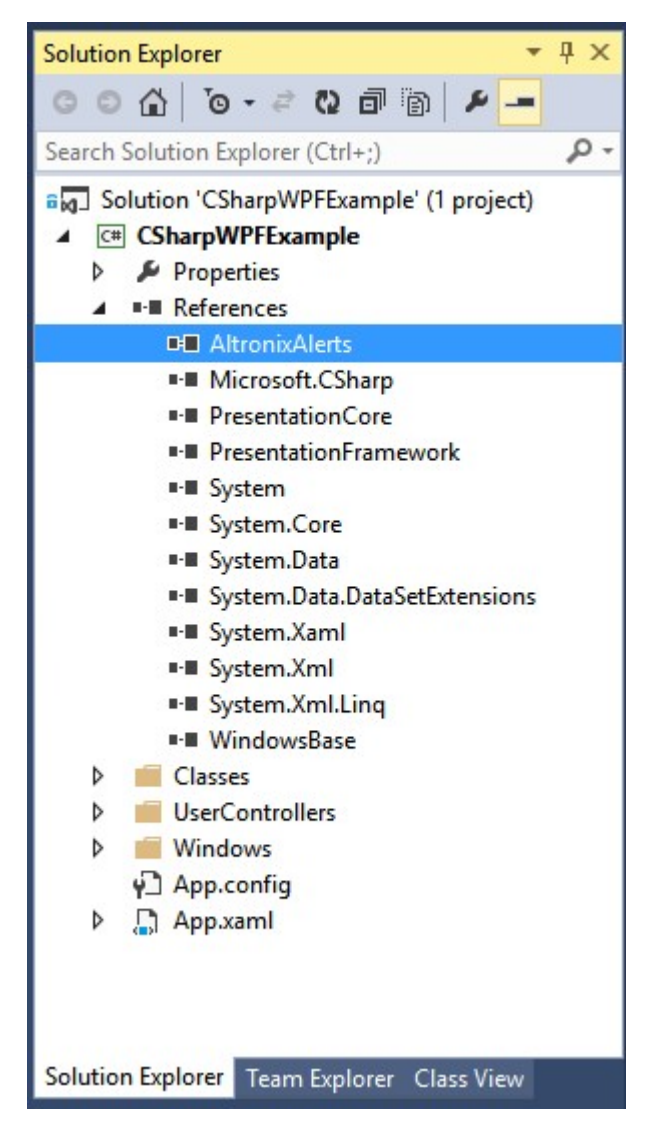

9. To use the library add the following line to the top of a file: 'using Altronix.LINQ;'

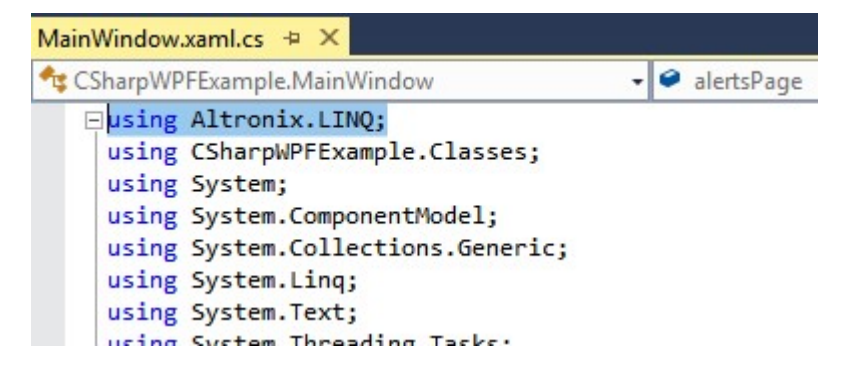

#### **Import**

**using Altronix.LINQ**;

#### **Setup for listening to devices**

```
// User Callback that triggers OnAlerts events
public void UserCallback(List<Alert> list)
{
    list.ForEach(alert =>
    {
        Console.WriteLine(
          "New Alert:\n"
          + "Site ID: " + alert.siteid + "\n"
          + "Message: " + alert.message + "\n"
          + "Date: " + alert.date + "\n"
          + "Address: " + alert.ip + ":" + alert.port + "\n"
          );
    });
}
// User Callback that triggers OnError events
public void UserErrorCallback(Device device)
{
    switch (device.error)
    {
        case Error.SUCCESS:
            Console.WriteLine("Success connecting to " + device.ip + ":" + device.
\rightarrowport + "\n");
            break;
        case Error.CONNECTING:
            Console.WriteLine("Error connecting to " + device.ip + ":" + device.port
\leftrightarrow + ''\n\ln");
            break;
        case Error.AUTHENTICATE:
            Console.WriteLine("Error authenticating on " + device.ip + ":" + device.
\rightarrowport + "\n");
            break;
        case Error.FORBIDDEN:
            Console.WriteLine("Error access forbidden on " + device.ip + ":" + device.
\rightarrowport + "\n");
            break;
    }
}
// Async function creates a listener for one device
public async Task ListenToNewDevice(Device device)
{
    // Create Listener Class instance
    Listener atx = new Listener();
    // Set user's callback for OnAlerts Event
   atx.OnAlerts(UserCallback);
    // Set user's callback for OnError Event
    atx.OnError(UserErrorCallback);
    // Start Listening on device
    atx.Listen(device);
}
```

```
// Async function creates a listener for a list of devices
public async Task ListenToAllDevices(List<Device> devices)
{
    // Create Listener Class instance
   Listener atx = new Listener();
   // Set user's callback for OnAlerts Event
   atx.OnAlerts(UserCallback);
   // Set user's callback for OnError Event
   atx.OnError(UserErrorCallback);
   // Start Listening to device
   atx.ListenAll(devices);
}
```
#### **Listen for events on one device**

```
Device device = new Device("10.10.10.10", "80", false, "username", "password");
await ListenToNewDevice(device); // Creates Listener for one new device
```
#### **Listen for events on list of devices**

```
List<Device> devices = DeviceStorage.getDevices(); // Get or create list of devices
˓→you want to listen to
await ListenToAllDevices(devices); // Creates Listeners for all devices in list
```
#### **Example**

```
using System;
using System.Collections.Generic;
using System.ComponentModel;
using System.Data;
using System.Drawing;
using System.Linq;
using System.Text;
using System.Threading.Tasks;
using System.Windows.Forms;
using Altronix.LINQ;
namespace AlertsNugetTest
{
 public partial class Form1 : Form
  {
     public Form1()
      {
          InitializeComponent();
      }
```

```
private async void ListenToSingleDevice_Click(object sender, EventArgs e)
     {
         // Create instance of Altronix.LINQ.Device
         Device device = new Device("10.10.10.188", \frac{1}{2} // ip addresss<br>"443", \frac{1}{2} // port number
                                                     // port number
                                     true, // TLS/SSL = true
                                      "admin", \frac{1}{2} // username
                                      "admin"); // password
         // Create Altronix.LINQ.Listener Class instance
         Listener atx = new Listener();
         // Set user's callback for OnAlerts Event
         atx.OnAlerts(UserCallback);
         // Set user's callback for OnError Event
         atx.OnError(UserErrorCallback);
         // Start Listening on device
         await atx.Listen(device);
     }
     // User Callback that triggers OnAlerts events
     public void UserCallback(List<Alert> list)
     {
         list.ForEach(alert => {
             var str = "[' + alert.date + " ] [ " + alert.sizeid + alert.jp + ":".]˓→+ alert.port + " ] ===> " +
                         alert.message + "\n";
             // Print to console
             Console.WriteLine(str);
         });
     }
     public void UserErrorCallback(Device device)
     {
         switch (device.error)
         {
             case Error.CONNECTING:
                 /* Handle this error here */
                 break;
             case Error.AUTHENTICATE:
                 /* Handle this error here */
                 break;
             case Error.FORBIDDEN:
                /* Handle this error here */
                 break;
         }
     }
     private void ListenToSeveralDevices2_Click(object sender, EventArgs e)
     {
         // Create List<Altronix.LINQ.Device> of devices
         List<Device> devices = new List<Device>
         {
             new Device(){ ip="10.10.10.183",port="80",ssl=false,username="admin",
˓→password="admin"}, (continues on next page)
```

```
new Device(){ ip="10.10.10.185",port="443",ssl=true,username="admin",
˓→password="admin"},
             new Device(){ ip="10.10.10.182",port="443",ssl=true,username="admin",
˓→password="admin"},
              new Device(){ ip="10.10.10.186",port="443",ssl=true,username="admin",
˓→password="123"},
             new Device(){ ip="10.10.10.188",port="443",ssl=true,username="admin",
˓→password="admin"}
         };
          // Create Altronix.LINQ.Listener Class instance
         Listener atx = new Listener();
         // Set user's callback for OnAlerts Event
         atx.OnAlerts(UserCallback);
         // Set user's callback for OnError Event
         atx.OnError(UserErrorCallback);
          // Start Listening on list of devices
         atx.ListenAll(devices);
     }
  }
}
```
## **1.2.2 Tips and Tricks**

#### **Extend Classes**

If you want to append to an SDK class, you can create a class to wrap around the SDK class. This class can have additional functions or Member Fields. This can be useful for handling UI. For example a member field and function could be added to handle hiding or showing alerts. You can name these extenstions anything but we recommend something like 'ExtendedAlert' or 'ExtendedDevice' to more easily identify them as extensions of other classes.

#### **Example**

```
using System;
using System.Collections.Generic;
using System.Linq;
using System.Text;
using System.Threading.Tasks;
namespace CSharpWPFExample
{
   public class ExtendedAlert
    {
        public string SiteId { get; set; }
        public string name { get; set; }
        public string type { get; set; }
        public string time { get; set; }
```

```
(continued from previous page)
```

```
public string user { get; set; }
       public string message { get; set; }
       public string detailedViewVisibility { get; set; }
       public string visibility { get; set; }
       public ExtendedAlert() { }
       public ExtendedAlert(String SiteId, String name, String type, String time,
˓→String user, String message)
        {
           this.SiteId = SiteId;
           this.name = name;
           this.type = type;
           this.time = time;
           this.user = user;
           this.message = message;
           this.detailedViewVisibility = "Collapsed";
           this.visibility = "Visible";
        }
       // Additional function for hidding a UI popup
       public void ToggleDetailedViewVisibility()
        {
            if (this.detailedViewVisibility == "Collapsed")
            {
                this.detailedViewVisibility = "Visible";
            }
           else
            {
                this.detailedViewVisibility = "Collapsed";
            }
        }
        // Additional function for toggle visibility of alert
       public void ToggleVisibility()
        {
           if (this.visibility == "Collapsed")
            {
                this.visibility = "Visible";
            }
           else
            {
                this.visibility = "Collapsed";
            }
           this.detailedViewVisibility = "Collapsed";
       }
   }
}
```
## **1.2.3 API Reference**

## **Alert**

Class that represents a device Alert

## **Constructor(s)**

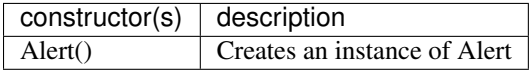

#### **Member Fields**

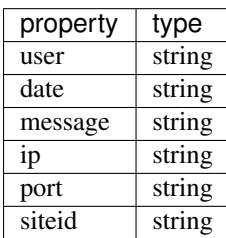

## **Device**

Class that represents an Altronix LINQ device

## **Constructor(s)**

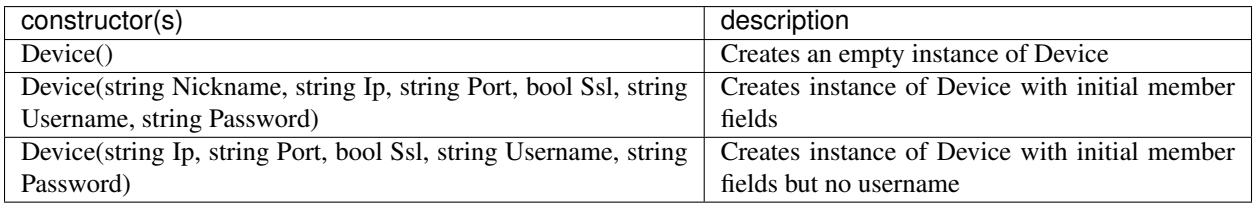

#### **Member Fields**

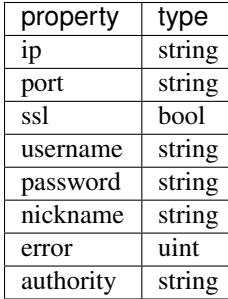

### **Functions**

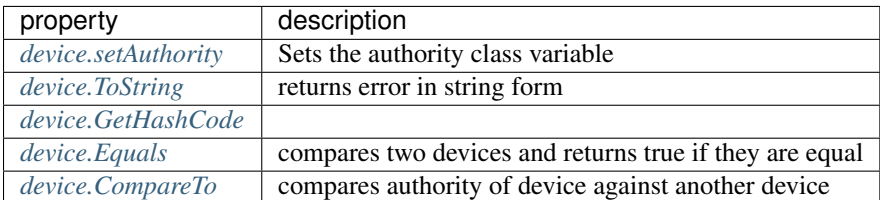

#### <span id="page-27-0"></span>**device.setAuthority**

**void** device.setAuthority(String authority)

Assigns a string value to device.authority

#### **Params**

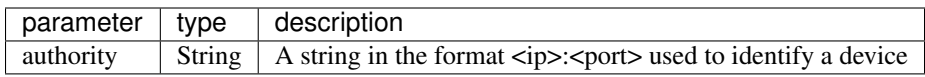

#### **Output**

None

#### **Examples**

```
string deviceId = "10.10.10.10:80"
Device device = new Device();
device.setAuthority(deviceId);
Console.WriteLine(device.authority);
```
#### <span id="page-27-1"></span>**device.ToString**

Creates status string of the device in the format "Authority: <authority> Username: <username> Error: <error\_code>";

**string** device.ToString()

#### **Params**

None

#### **Output**

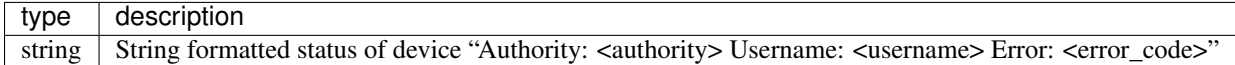

#### **Examples**

```
Device device = new Device("10.10.10.10", "80", false, "username", "password");
Console.WriteLine(device.ToString()); // logs "Authority: 10.10.10.10:80 Username:
˓→username Error: 0"
```
#### <span id="page-28-0"></span>**device.GetHashCode**

**int** device.GetHashCode()

Serves as the device hash function.

#### **Params**

None

#### **Output**

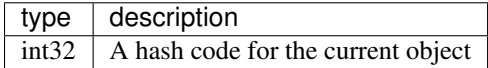

#### **Examples**

```
Device device = new Device("10.10.10.10", "80", false, "username", "password");
int deviceHashCode = device.GetHashCode();
Console.WriteLine(deviceHashCode)
```
#### <span id="page-28-1"></span>**device.Equals**

**bool** device.Equals(Device device)

Compares the current device instance with another device by authority  $(\langle IP \rangle : \langle port \rangle)$  and returns true if the authority of the two instances are equal and false if not

#### **Params**

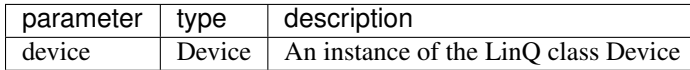

#### **Output**

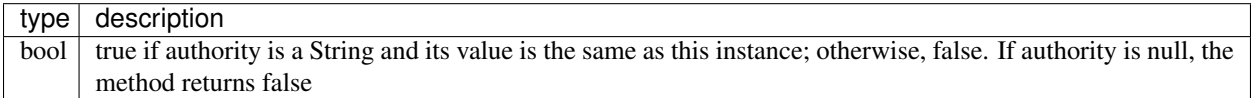

#### **Examples**

```
// device_one.authority = "10.10.10.10:80"
// device_two.authority = "10.10.10.10:81"
Device device_one = new Device("10.10.10.10", "80", false, "username", "password");
Device device_two = new Device("10.10.10.10", "81", false, "username", "password");
int equalsResult = device_one.Equals(device_two);
if (equalsResult) {
 Console.WriteLine("device_one equals device_two")
} else {
  Console.WriteLine("device_one does not equal device_two")
}
```
#### <span id="page-29-0"></span>**device.CompareTo**

**int** device.CompareTo(Device device)

Compares the current device instance with another device by authority  $\langle$ -IP>: $\langle$ port>) and returns an integer that indicates whether the current instance precedes, follows, or occurs in the same position in the sort order as the other device.

#### **Params**

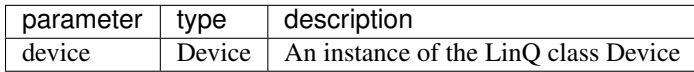

#### **Output**

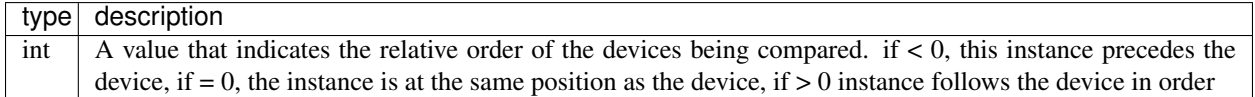

```
// device_one.authority = "10.10.10.10:80"
// device_two.authority = "10.10.10.10:81"
Device device_one = new Device("10.10.10.10", "80", false, "username", "password");
Device device_two = new Device("10.10.10.10", "81", false, "username", "password");
int compareResult = device_one.CompareTo(device_two);
if (compareResult < 0) {
Console.WriteLine("device_one precedes device_two")
} else if (compareResult == 0) {
 Console.WriteLine("device_one is at same position as device_two")
} else {
  Console.WriteLine("device_one follows device_two")
}
```
#### **Devices**

Class that represents a list of Altronix LINQ devices

#### **Constructor(s)**

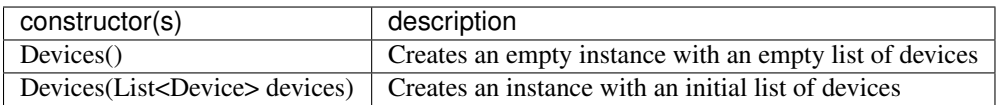

#### **Member Fields**

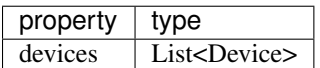

#### **Functions**

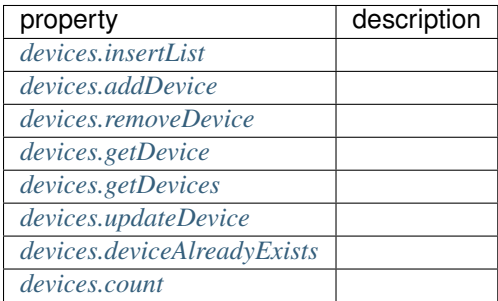

#### <span id="page-31-0"></span>**devices.insertList**

```
void devices.insertList(List<Device> devices)
```
Override the current list of devices with a new list of devices

#### **Params**

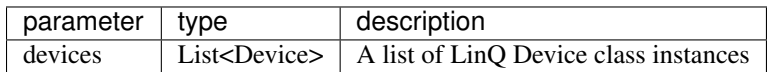

#### **Output**

None

#### **Examples**

```
Devices devices = new Devices();
Device device = new Device("10.10.10.10", "80", false, "username", "password");
devices.addDevice(device);
Console.WriteLine(devices.count()); // 1
List<Device> newDeviceList = {
  new Device("10.10.10.10", "81", false, "username", "password"),
  new Device("10.10.10.10", "82", false, "username", "password"),
  new Device("10.10.10.10", "83", false, "username", "password"),
 new Device("10.10.10.10", "84", false, "username", "password")
}
devices.insertList(newDeviceList);
Console.WriteLine(devices.count()); // 4
```
#### <span id="page-31-1"></span>**devices.addDevice**

Boolean devices.addDevice(Device device)

Adds a new device to devices. Returns true if device was successfully added

#### **Params**

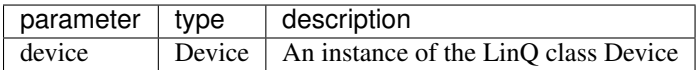

#### **Output**

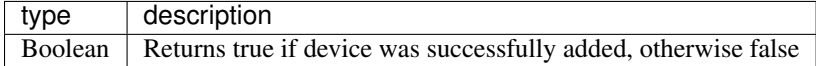

#### **Examples**

```
Devices devices = new Devices();
Device device = new Device("10.10.10.10", "80", false, "username", "password");
Console.WriteLine(devices.count()); // 0
devices.addDevice(device);
Console.WriteLine(devices.count()); // 1
```
#### <span id="page-32-0"></span>**devices.removeDevice**

Boolean devices.removeDevice(String deviceId)

Remove a device from the list of devices

#### **Params**

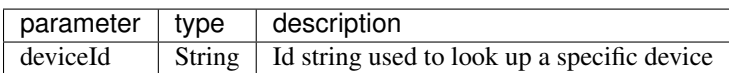

#### **Output**

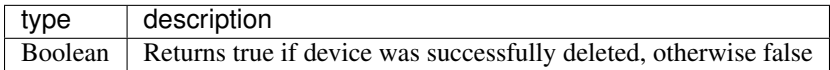

#### **Examples**

```
Devices devices = new Devices();
Device device = new Device("10.10.10.10", "80", false, "username", "password");
devices.addDevice(device);
Console.WriteLine(devices.count()); // 1
devices.deleteDevice(device.authority);
Console.WriteLine(devices.count()); // 0
```
#### <span id="page-32-1"></span>**devices.getDevice**

Device devices.getDevice(String deviceId)

If device is in devices, an instance of it will be returned

#### **Params**

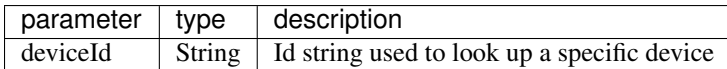

#### **Output**

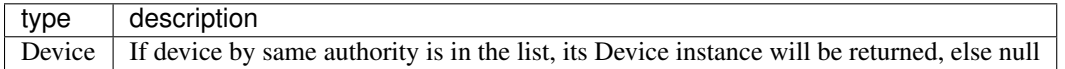

#### **Examples**

```
Devices devices = new Devices();
Device device = new Device("10.10.10.10", "80", false, "username", "password");
Device newDeviceInstance = devices.getDevice(device.authority);
Console.WriteLine(newDeviceInstance.ToString());
```
#### <span id="page-33-0"></span>**devices.getDevices**

List<Device> devices.getDevices()

Returns a list of all devices contained in instance

#### **Params**

None

#### **Output**

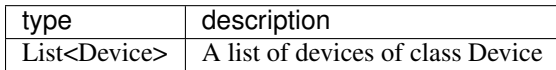

#### **Examples**

```
Devices devices = new Devices();
Device device = new Device("10.10.10.10", "80", false, "username", "password");
devices.addDevice(device);
List<Device> listOfDevices = devices.getDevices();
```
#### <span id="page-34-0"></span>**devices.updateDevice**

Boolean devices.updateDevice(String deviceId, Device device)

Update device in list by authority id

#### **Params**

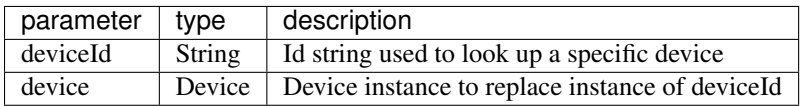

#### **Output**

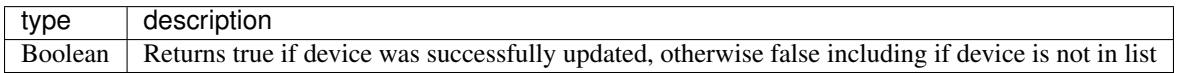

#### **Examples**

```
Devices devices = new Devices();
Device device = new Device("10.10.10.10", "80", false, "username", "password");
Console.WriteLine(device.ToString());
devices.addDevice(device);
devices.updateDevice(device.authority, new Device("10.10.10.10", "80", false,
˓→"username2", "password2"));
Device updatedDevice = devices.getDevice(device.authority);
Console.WriteLine(updatedDevice.ToString());
```
#### <span id="page-34-1"></span>**devices.deviceAlreadyExists**

Boolean devices.deviceAlreadyExists(String deviceId)

Returns true if a device with the same authority string already exists in the list of devices

#### **Params**

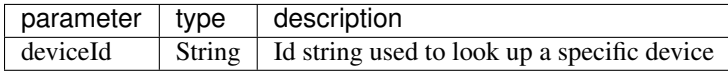

#### **Output**

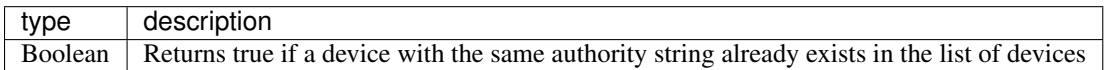

#### **Examples**

```
Devices devices = new Devices();
Device device = new Device("10.10.10.10", "80", false, "username", "password");
if (devices.deviceAlreadyExists(device.authority)) {
 Console.WriteLine("device already in list")
} else {
 Console.WriteLine("device not in list") // This will print
}
devices.addDevice(device);
if (devices.deviceAlreadyExists(device.authority)) {
 Console.WriteLine("device already in list") // This will print
} else {
  Console.WriteLine("device not in list")
}
```
#### <span id="page-35-0"></span>**devices.count**

**int** devices.count()

Returns the number of devices that the instance of Devices contains

#### **Params**

None

#### **Output**

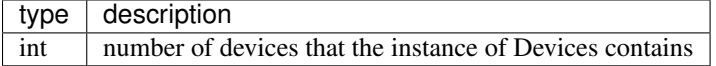

```
Devices devices = new Devices();
Device device = new Device("10.10.10.10", "80", false, "username", "password");
Console.WriteLine(devices.count()); // 0
devices.addDevice(device);
Console.WriteLine(devices.count()); // 1
```
#### **DeviceStorage**

Class that represents local storage of connected devices

#### **Constructor(s)**

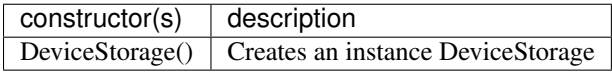

#### **Functions**

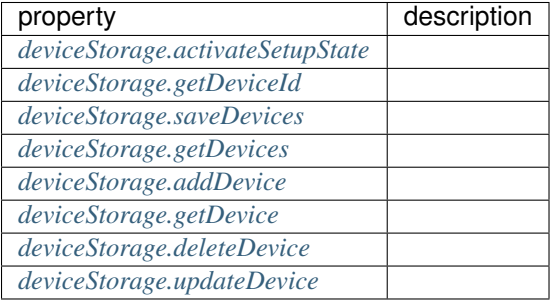

#### <span id="page-36-0"></span>**deviceStorage.activateSetupState**

```
void deviceStorage.activateSetupState()
```
Resets setupState to 'true'. Calling DeviceStorage.getDevices() will read devices from an IsolatedStorageFile: TrackedDevices.txt instead of from Class Devices and reset setupState = false

#### **Params**

None

#### **Output**

None

```
DeviceStorage deviceStorage = new DeviceStorage();
deviceStorage.activateSetupState();
//Calling DeviceStorage.getDevices() will read devices from an IsolatedStorageFile
```
#### <span id="page-37-0"></span>**deviceStorage.getDeviceId**

String deviceStorage.getDeviceId(Device device)

Returns the id of the device

#### **Params**

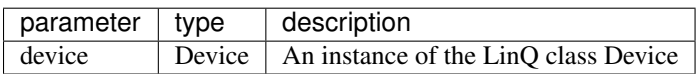

#### **Output**

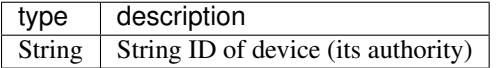

#### **Examples**

```
DeviceStorage deviceStorage = new DeviceStorage();
Device device = new Device("10.10.10.10", "80", false, "username", "password");
String deviceId = deviceStorage.getDeviceId(device);
Console.WriteLine(deviceId);
```
#### <span id="page-37-1"></span>**deviceStorage.saveDevices**

**void** deviceStorage.saveDevices()

Stores devices in an IsolatedStorageFile: TrackedDevices.txt

#### **Params**

None

#### **Output**

None

```
DeviceStorage deviceStorage = new DeviceStorage();
Device device = new Device("10.10.10.10", "80", false, "username", "password");
deviceStorage.addDevice(device);
deviceStorage.saveDevices();
```
#### <span id="page-38-0"></span>**deviceStorage.getDevices**

List<Device> deviceStorage.getDevices()

Returns a list of all devices contained in instance

#### **Params**

None

#### **Output**

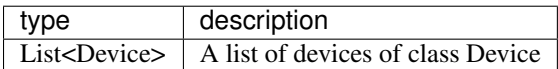

#### **Examples**

```
DeviceStorage deviceStorage = new DeviceStorage();
Device device = new Device("10.10.10.10", "80", false, "username", "password");
deviceStorage.addDevice(device);
List<Device> listOfDevices = deviceStorage.getDevices();
```
#### <span id="page-38-1"></span>**deviceStorage.addDevice**

```
Boolean deviceStorage.addDevice(Device device)
Adds a new device to deviceStorage. Returns true if device was successfully added
```
#### **Params**

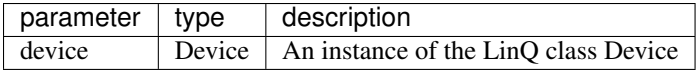

#### **Output**

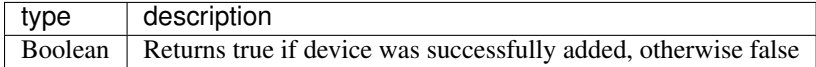

#### **Examples**

```
DeviceStorage deviceStorage = new DeviceStorage();
Device device = new Device("10.10.10.10", "80", false, "username", "password");
deviceStorage.addDevice(device);
```
#### <span id="page-39-0"></span>**deviceStorage.getDevice**

Device deviceStorage.getDevice(String deviceId)

If device is in devices, an instance of it will be returned

#### **Params**

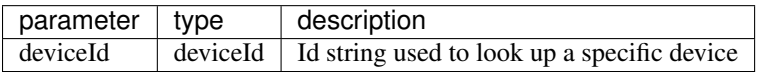

#### **Output**

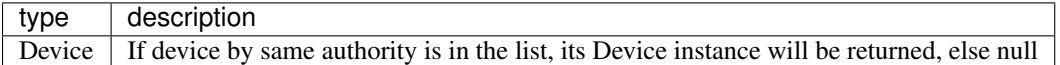

#### **Examples**

```
DeviceStorage deviceStorage = new DeviceStorage();
Device device = new Device("10.10.10.10", "80", false, "username", "password");
Device newDeviceInstance = deviceStorage.getDevice(device.authority);
Console.WriteLine(newDeviceInstance.ToString());
```
#### <span id="page-39-1"></span>**deviceStorage.deleteDevice**

Boolean deviceStorage.deleteDevice(String deviceId)

Remove a device from the list of devices

#### **Params**

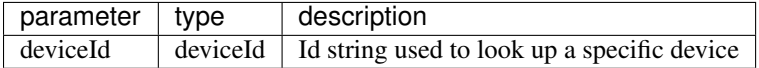

#### **Output**

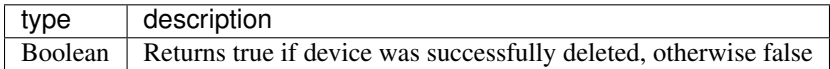

#### **Examples**

```
DeviceStorage deviceStorage = new DeviceStorage();
Device device = new Device("10.10.10.10", "80", false, "username", "password");
deviceStorage.deleteDevice(device.authority);
```
#### <span id="page-40-0"></span>**deviceStorage.updateDevice**

```
Boolean deviceStorage.updateDevice(String deviceId, Device updateThisDevice)
```
Update device in list by authority id

#### **Params**

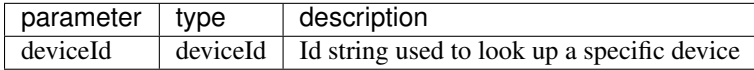

#### **Output**

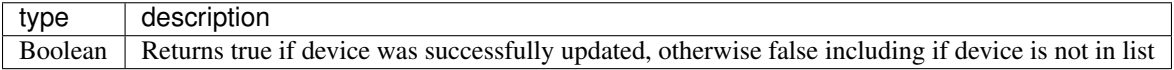

#### **Examples**

```
DeviceStorage deviceStorage = new DeviceStorage();
Device device = new Device("10.10.10.10", "80", false, "username", "password");
Console.WriteLine(device.ToString());
deviceStorage.addDevice(device);
deviceStorage.updateDevice(device.authority, new Device("10.10.10.10", "80", false,
˓→"username2", "password2"));
```

```
Device updatedDevice = devices.getDevice(device.authority);
```

```
Console.WriteLine(updatedDevice.ToString());
```
#### **Error**

A class of constants used to set the current state of a device

#### **Error Codes**

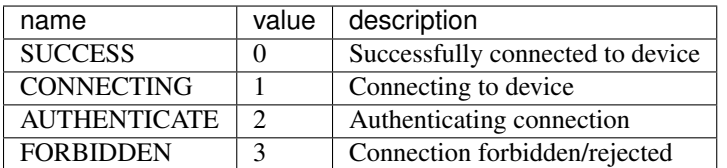

#### **Example**

```
public void UserErrorCallback(Device device)
   {
      switch (device.error)
       {
           case Error.SUCCESS:
              Console.WriteLine("Successfully connected")
              break;
           case Error.CONNECTING:
               Console.WriteLine("Error connecting to " + device.ip + ":" + device.
˓→port + "\n");
              break;
           case Error.AUTHENTICATE:
              Console.WriteLine("Error authenticating on " + device.ip + ":" +
˓→device.port + "\n");
              break;
           case Error.FORBIDDEN:
              Console.WriteLine("Error access forbidden on " + device.ip + ":" +
˓→device.port + "\n");
              break;
       }
   }
```
#### **Listener**

#### **Constructor(s)**

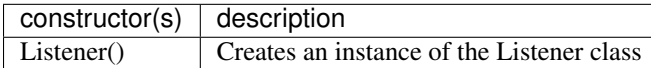

#### **Member Fields**

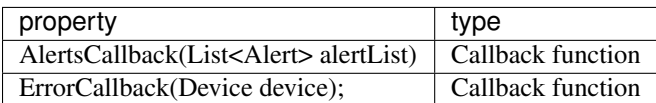

#### **Functions**

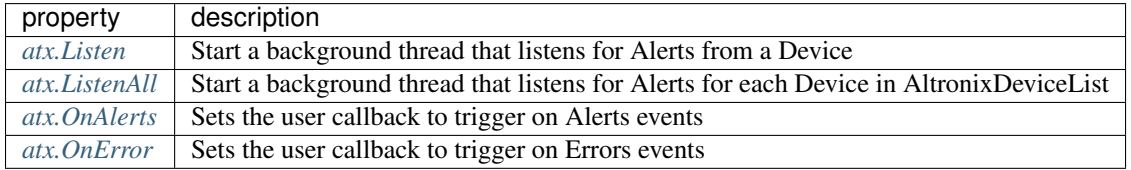

#### <span id="page-42-0"></span>**atx.Listen**

**void** Listen(Device device)

Start a background thread that listens for Alerts from a Device

#### **Params**

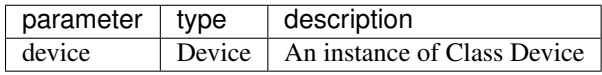

#### **Output**

None

#### **Examples**

```
// Create instance of Altronix.LINQ.Device
Device device = new Device("10.10.10.188", // ip addresss
                          "443", // port number
                           true, // TLS/SSL = true
                           "admin", \frac{1}{2} // username
                           "admin"); // password
// Create Altronix.LINQ.Listener Class instance
Listener atx = new Listener();
// Add listeners here, such as UserError and OnAlerts
// Start Listening on device
await atx.Listen(device);
```
#### <span id="page-43-0"></span>**atx.ListenAll**

```
void ListenAll(List<Device> device_list)
```
Start a background thread that listens for Alerts for each Device in AltronixDeviceList

#### **Params**

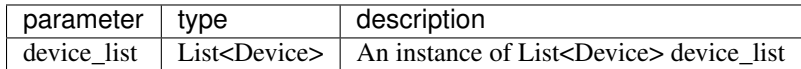

#### **Output**

None

#### **Examples**

```
// Create List<Altronix.LINQ.Device> of devices
List<Device> devices = new List<Device>
{
   new Device(){ ip="10.10.10.183",port="80",ssl=false,username="admin",password=
˓→"admin"},
   new Device(){ ip="10.10.10.185",port="443",ssl=true,username="admin",password=
˓→"admin"},
    new Device(){ ip="10.10.10.182",port="443",ssl=true,username="admin",password=
˓→"admin"},
    new Device(){ ip="10.10.10.186",port="443",ssl=true,username="admin",password="123
\hookrightarrow"},
   new Device(){ ip="10.10.10.188",port="443",ssl=true,username="admin",password=
˓→"admin"}
};
// Create Altronix.LINQ.Listener Class instance
Listener atx = new Listener();
// Add listeners here, such as UserError and OnAlerts
// Start Listening on list of devices
atx.ListenAll(devices);
```
#### <span id="page-43-1"></span>**atx.OnAlerts**

**void** OnAlerts(Listener.AlertsCallback callback)

Sets the user callback to trigger on Alerts events

#### **Params**

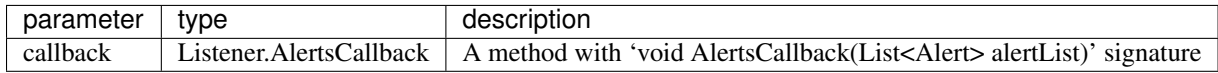

#### **Output**

None

#### **Examples**

```
// Create Listener Class instance
Listener atx = new Listener();
// Set user's callback for OnAlerts Event
atx.OnAlerts(UserCallback);
// Sample User Callback that triggers OnAlerts events
public void UserCallback(List<Alert> list)
{
   list.ForEach(alert => {
       var str = "[ " + alert.date + " ] [ " + alert.siteid + alert.ip + ":" +
\rightarrowalert.port + " ] ===> " +
                    alert.message + "\n";
       // Print to console
       Console.WriteLine(str);
    });
}
```
#### <span id="page-44-0"></span>**atx.OnError**

**void** OnError(Listener.ErrorCallback callback\_error)

Sets the user callback to trigger on Errors events

#### **Params**

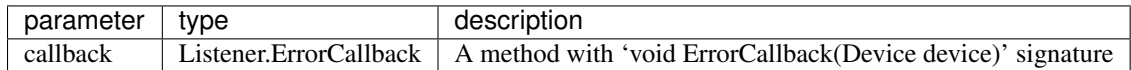

#### **Output**

None

```
// Create Altronix.LINQ.Listener Class instance
Listener atx = new Listener();
// Set user's callback for OnError Event
atx.OnError(UserErrorCallback);
// Sample User Callback that triggers OnError events
public void UserErrorCallback(Device device)
{
    switch (device.error)
    {
        case Error.CONNECTING:
            /* Handle this error here */
            break;
        case Error.AUTHENTICATE:
            /* Handle this error here */
            break;
        case Error.FORBIDDEN:
            /* Handle this error here */
            break;
    }
}
```
# <span id="page-45-0"></span>**1.3 HTTP API**

## **1.3.1 Overview**

The API is divided into two parts.

- Common API contain RESTful endpoints common to all Altronix LinQ enabled products
- Product API are unique RESTful endpoints per each product. Product API's contain all of the common API plus the additional product specific API

#### **Supported HTTPs Requests**

- GET: Retrieve a resource or collection of resources
- POST: Edit or Create a resource or collection of resources
- PUT: Same as POST. (–info) Note that resources are static and therefore PUT and POST are interpretted as the same)
- DELETE: Remove or zero a resource

#### **Supported HTTPs Responses**

- 200 (OK) The request was successful, new state was accepted
- 400 (Bad Request) The request was not successful. The server rejected the request because of one of the following reasons
	- The request had bad format
- 403 (Unauthorized) The credentials supplied with the request were not valid. Or the credentials supplied with the request are valid, but the user does not have access to the requested resource.
- 404 (Not found) The resource endpoint does not exist
- 500 (Internal Server Error) The server cannot process the request at this time.

#### **Supported Authentication Scheme**

All Altronix LinQ enabled products support Basic Authentication specification. Therefore the server expects the 'Authorization' header to be provided with each request requiring credentials.

```
| GET /ATX/userManagement/users\r\n
| Authorization: Basic QWxhZGRpbjpPcGVuU2VzYW1l\r\n
```
## **1.3.2 Common**

The following documentation outlines the Altronix API common to all Altronix LinQ products.

#### **Saving settings to ROM**

#### <span id="page-46-0"></span>**POST /ATX/exe/save**

Save current state into persistent memory of the device. Without saving data, most of the state of the database will not persist across a reboot.

#### Example request:

```
POST /ATX/exe/save HTTP/1.0
Host: 192.168.168.168
Accept: application/json, text/javascript
Content-Type: application/json
{
   "save":1
}
```
#### Request JSON Object

• **save** (number) – Save profile index. (Currently only supports one profile)

#### Example response:

```
HTTP/1.0 200 OK
Content-Type: application/json
{
   "error":200
}
```
#### **Alert types**

#### **GET /ATX/alerts/types**

Returns a list of all the supported alert types for the product. Different products may support different alert

types. For a detailed list of each alert type per product please reference the product specific api notes for your specific product. Below describes the API format in general form for all products.

#### Example request:

```
GET /ATX/alerts/types HTTP/1.0
Host: 192.168.168.168
Accept: application/json, text/javascript
```
#### Example response:

```
HTTP/1.0 200 OK
Content-Type: application/json
{
  "types": {
    "acFail": {
      "name": "acFail",
      "mesg": "AC input failure",
      "timer": 0
    },
    "acFailR": {
      "name": "acFailR",
      "mesg": "AC input return",
      "timer": 0
    },
    "battFail": {
      "name": "battFail",
      "mesg": "Battery fail",
      "timer": 0
    },
    "battFailR": {
      "name": "battFailR",
      "mesg": "Battery return",
      "timer": 0
    },
    "sysUp": {
      "name": "sysUp",
      "mesg": "System Startup",
      "timer": 0
    },
    "...continued": {
      "...": ""
    }
  }
}
```
#### Response JSON Object

- **name** (string) The name of alert. Is a KEY property to map alerts with a human readable message
- **mesg** (string) The message describing the alert.
- **timer** (number) A number in seconds used to filter alerts. When an alert condition only persists for less than x seconds, the alert will be filtered

#### **Number of alerts since last power up**

#### <span id="page-48-0"></span>**GET /ATX/alerts/count**

Returns the number of alerts since last power up. The number is incremented per each alert as they occur.

#### Example request:

```
GET /ATX/alerts/count HTTP/1.0
Host: 192.168.168.168
Accept: application/json, text/javascript
```
#### Example response:

```
HTTP/1.0 200 OK
Content-Type: application/json
{
   "count":25
}
```
#### Response JSON Object

• **count** (number) – The number of alert events since last power up

#### **Most recent alerts**

#### <span id="page-48-1"></span>**GET /ATX/alerts/recent**

Return a minimal set of the most recent alerts (Max 5)

#### Example request:

```
GET /ATX/alerts/recent HTTP/1.0
Host: 192.168.168.168
Accept: application/json, text/javascript
```
#### Example response:

```
HTTP/1.0 200 OK
Content-Type: application/json
{
   "recent": [{
     "who": "system",
     "what": "Power Supply ID",
     "when": 1520445079,
    "name": "ihigh",
     "mesg": "Over current",
     "siteId": "Demo Laptop"
   }, {
     "who": "system",
     "what": "Power Supply ID",
     "when": 1520445079,
     "name": "ihigh",
     "mesg": "Over current",
     "siteId": "Demo Laptop"
   }, { }"who": "admin",
```

```
"what": "Power Supply ID",
  "when": 1520445407,
 "name": "psOff",
  "mesg": "Power supply off",
  "siteId": "Demo Laptop"
}, {"who": "admin",
  "what": "Power Supply ID",
  "when": 1520445413,
 "name": "psOn",
 "mesg": "Power supply on",
  "siteId": "Demo Laptop"
}]
```
#### Response JSON Object

- who  $(string)$  The name of the user who caused the reason for the alert
- what  $(s^{triangle})$  The name of the port or power supply that is cause for alert
- when  $(number)$  The unix time stamp of when the alert was generated
- **name**  $(string)$  The alert [key] property used to map alert types to a human readable message
- **mesg** (string) A human readable message describing the alert
- **siteId** (string) The location of where the device that caused the alert

#### **Reading entire event history**

#### <span id="page-49-0"></span>**GET /ATX/alerts/all**

}

Return the entire log history from the peristant storage of the device. Note the JSON properties are a minimal set of alert meta data. For additinal data referencing the alert you can map the alert name with the alert type to reference relavent alert meta-data.

#### Example request:

```
GET /ATX/alerts/all HTTP/1.0
Host: 192.168.168.168
Accept: application/json, text/javascript
```
#### Example response:

```
HTTP/1.0 200 OK
Content-Type: application/json
{
   "log": [
     { "who": "system", "what": "log reset", "when": 0 },
     { "who": "admin", "what": "Power Supply ID", "when": 1519057709, "name":
˓→"psOff" },
     { "who": "admin", "what": "Power Supply ID", "when": 1519057713, "name":
\rightarrow"psOn" },
     { "who": "admin", "what": "Power Supply ID", "when": 1519826227, "name":
\rightarrow"psOff" },
```
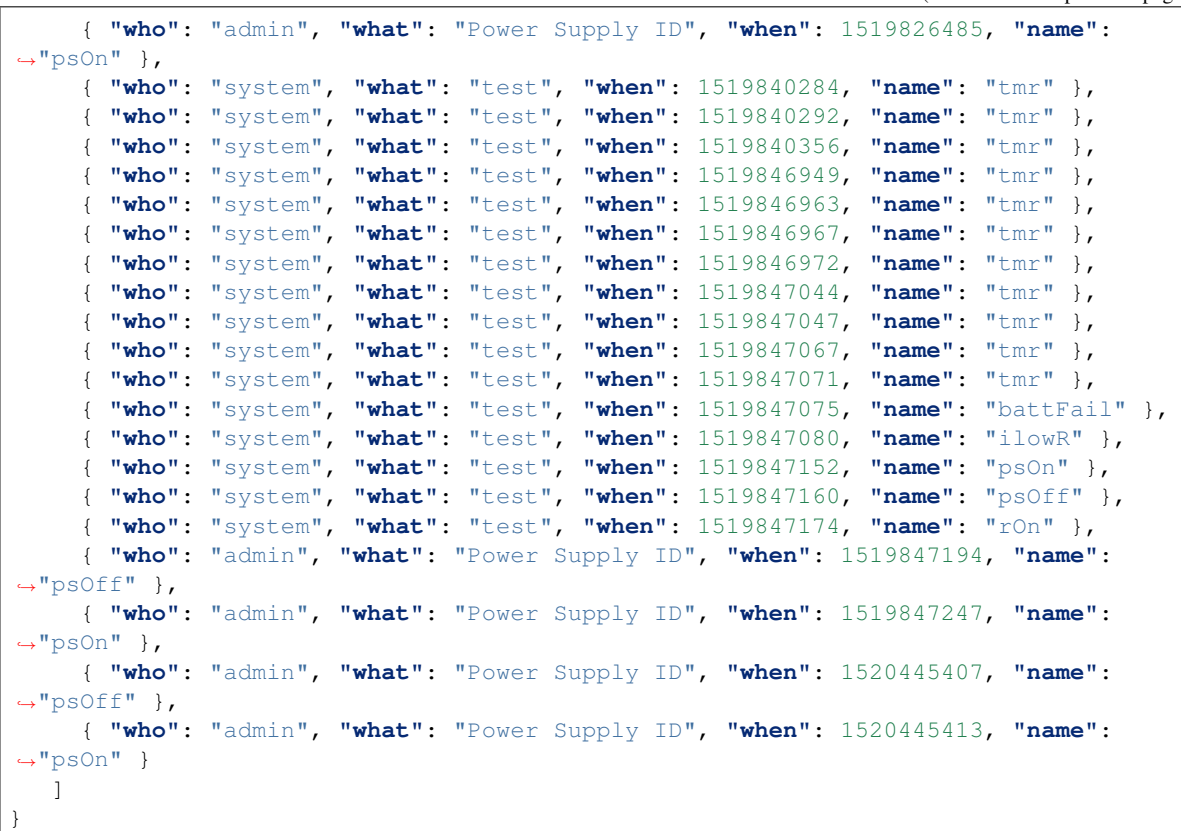

#### Response JSON Object

- who  $(string)$  The name of the user who caused the reason for the alert
- **what** (string) The name of the port or power supply that is cause for alert
- when  $(number)$  The unix time stamp of when the alert was generated
- **name** (string) The alert [key] property used to map alert types to a human readable message

#### **User Management**

#### <span id="page-50-0"></span>**GET /ATX/userManagement/users**

Returns an array of users permissioned to access the device at various restriction levels

#### Example request:

```
GET /ATX/userManagement/users HTTP/1.0
Host: 192.168.168.168
Accept: application/json, text/javascript
```
#### Example response:

```
HTTP/1.0 200 OK
Content-Type: application/json
```

```
"users": ["admin", "thomas"]
```
<span id="page-51-0"></span>**GET /ATX/userManagement/users/**(**string:** *user\_id*) Returned detailed meta-data for a specific user

#### Example request:

{

}

```
GET /ATX/userManagement/users/thomas HTTP/1.0
Host: 192.168.168.168
Accept: application/json, text/javascript
```
#### Example response:

```
HTTP/1.0 200 OK
Content-Type: application/json
{
   "thomas": {
     "user": "thomas",
     "fail": 0,
     "enable": 1,
     "realms": ["/ATX/userManagement/users/thomas/pass", "1:/ATX/userManagement/
˓→users", "3:/ATX/exe/save"]
   }
}
```
#### Response JSON Object

- **user** (string) The name of the user in reference
- **fail** (string) The number of failed login attempts
- **enable**  $(number) 1$  user is enabled,  $0$  user is not enabled
- **realms**  $(objject)$  An array of URL endpoints that this user is allowed to have access too.

#### <span id="page-51-1"></span>**POST /ATX/userManagement/users**

Create an additional user

#### Example request:

```
POST /ATX/userManagement/users HTTP/1.0
Host: 192.168.168.168
Accept: application/json, text/javascript
Content-Type: application/json
{
   "user":"new user name",
   "pass":"new user password",
   "realms":["/"]
}
```
#### Request JSON Object

• **user** (string) – The name of the new user

- **pass** (string) The password of the new user
- **realms** (number) An array of realms this new user shall have access too

#### Example response:

```
HTTP/1.0 200 OK
Content-Type: application/json
{
   "error":200
}
```
#### **1.3.3 Products**

The following documentation outlines the Altronix API specific to the Altronix LinQ product. Product API's include all of the LinQ HTTP API (common) resources plus the additional product specific API's.

#### **LinQ2**

#### **Alert types**

#### <span id="page-52-0"></span>**GET /ATX/alerts/types**

Returns a list of all the supported alert types for the LinQ2 product.

#### Example request:

```
GET /ATX/alerts/types HTTP/1.0
Host: 192.168.168.168
Accept: application/json, text/javascript
```
#### Example response:

```
HTTP/1.0 200 OK
Content-Type: application/json
{
   "types": {
     "tmr": { "name": "tmr", "mesg": "Timer event trigger", "timer": 0 },
     "acFail": { "name": "acFail", "mesg": "AC input failure", "timer": 0 },
     "acFailR": { "name": "acFailR", "mesg": "AC input return", "timer": 0 },
     "battFail": { "name": "battFail", "mesg": "Battery fail", "timer": 0 },
     "battFailR": { "name": "battFailR", "mesg": "Battery return", "timer": 0 },
     "battServ": { "name": "battServ", "mesg": "Service Battery", "timer": 0 },
     "battServR": { "name": "battServR", "mesg": "Battery serviced", "timer": 0 },
     "psOn": { "name": "psOn", "mesg": "Power supply on", "timer": 0 },
     "psOff": { "name": "psOff", "mesg": "Power supply off", "timer": 0 },
     "ilow": { "name": "ilow", "mesg": "Under current", "timer": 0 },
     "ilowR": { "name": "ilowR", "mesg": "Under current clear", "timer": 0 },
     "ihigh": { "name": "ihigh", "mesg": "Over current", "timer": 0 },
     "ihighR": { "name": "ihighR", "mesg": "Over current clear", "timer": 0 },
     "rOn": { "name": "rOn", "mesg": "Relay engaged", "timer": 0 },
     "rOff": { "name": "rOff", "mesg": "Relay dis-engaged", "timer": 0 },
     "input": { "name": "input", "mesg": "Input trigger", "timer": 0 },
     "test": { "name": "test", "mesg": "this is an example alert", "timer": 0 },
```

```
(continues on next page)
```
}

(continued from previous page)

```
"sysUp": { "name": "sysUp", "mesg": "System Startup", "timer": 0 }
}
```
#### Response JSON Object

- **tmr** (string) The timer alert is recorded when a timer event expires
- **acFail** (string) The acFail alert is recorded when the AC failes below the eFlow specification AC input requirements
- **acFailR** (string) The acFailR alert is recorded when the AC recovers from an AC fail condition
- **battFail** (string) The battFail alert is recorded when the eFlow battery is presently installed but is reporting under voltage
- **battFailR** (string) The battFailR alert is recorded when the eFlow battery is presently installed and has recovered from an under voltage condition
- **psOn** (string) The psOn alert is recorded when a LinQ administrator turns on an eFlow Power Supply
- **psOff** (string) The psOff alert is recorded when a LinQ administrator turns off an eFlow Power Supply
- **iLow** (string) The iLow alert is recorded when a LinQ administrator has configured minimum load requirments, and the load to the eFlow Power Supply has dropped below limit the under current limit
- **iLowR** (string) The iLow alert is recorded when the eFlow Power Supply recoveres from an under current condition
- **iHigh** (string) The iHigh alert is recorded when a LinQ administrator has configured maximum load requirments, and the load to the eFlow Power Supply has exceeded the over current limit
- **iHighR** (string) The iHighR alert is recorded when the eFlow Power Supply recoveres from an over current condition
- **rOn** (string) The rOn alert is recorded when a LinQ administrator turns on a relay
- **rOff** (string) The rOff alert is recorded when a LinQ administrator turns off a relay
- **input**  $(s \text{tring})$  The input alert is recorded when a LinQ2 module input trigger is engaged
- **test** (string) The test alert is recorded when a LinQ administrator activates a test alert. A test alert is used to simulate any of the other alert types and can be helpful when diagnosing alert notification configuration
- **sysUp** (string) The sysUp alert is recorded when the LinQ2 module first powers on (typically after a reboot or a power cycle event)
- **name**  $(string)$  The name of alert. Is a KEY property to map alerts with a human readable message
- **mesg** (string) The message describing the alert.
- **timer** (number) A number in seconds used to filter alerts. When an alert condition only persists for less than x seconds, the alert will be filtered

#### **Device IO summary**

#### **GET /ATX/hardware**

Returns a summary of the IO state of all hardware inputs, relays, and power supplies. For detailed information on JSON object properties, refer to the more explicit non-summary api, (IE: /ATX/hardware/eflows/eflow0)

#### Example request:

GET **/ATX/hardware HTTP**/1.0 Host: 192.168.168.168 Accept: application/json, text/javascript

Example response:

```
HTTP/1.0 200 OK
Content-Type: application/json
{
   "hardware": {
     "exe": { "save": "application" },
     "eflows": {
       "eflow0": {
         "id": "Power Supply ID",
         "type": "",
         "psPresence": 1,
         "ps": 1,
         "pulse": -15,
         "status": "on",
         "ac": 0,
         "batt": 0,
         "vCal": 13863,
         "iCal": 4266,
         "v": 8000,
         "i": 13000,
         "vHigh": 28000,
         "iHigh": 5000,
         "iLow": 0,
         "service": 0,
         "reminder": 0,
         "battPresence": 1,
         "installation": 0,
         "timers": 500
       },
       "eflow1": {
         "id": "Power Supply ID",
         "type": "",
         "psPresence": 1,
         "ps": 1,
         "pulse": -15,
         "status": "on",
         "ac": 0,
         "batt": 0,
         "vCal": 13863,
         "iCal": 4266,
         "v": 7000,
         "i": 9000,
         "vHigh": 28000,
         "iHigh": 5000,
```

```
"iLow": 0,
      "service": 0,
      "reminder": 0,
      "battPresence": 1,
      "installation": 0,
     "timers": 500
    },
    "mask": ""
 },
  "relays": {
   "relay0": { "id": "Relay ID", "status": 0, "pulse": -15 },
   "relay1": { "id": "Relay ID", "status": 0, "pulse": -15 },
   "mask": ""
  },
  "inputs": {
   "input0": { "id": "Input ID", "status": 0, "test": 0, "cmds": [] },
    "input1": { "id": "Input ID", "status": 0, "test": 0, "cmds": [] },
    "input2": { "id": "Input ID", "status": 0, "test": 0, "cmds": [] }
  },
  "temp": 0,
  "temp": 12205
}
```
#### **Power supplies**

}

<span id="page-55-0"></span>**GET /ATX/hardware/eflows/**(**string:** *index*) Returns the state of the Eflow Power Supply at the respective index

#### Example request:

```
GET /ATX/hardware/eflows/eflow0 HTTP/1.0
Host: 192.168.168.168
Accept: application/json, text/javascript
```
#### Example response:

```
HTTP/1.0 200 OK
Content-Type: application/json
{
  "eflow0": {
    "id": "Power Supply ID",
    "type": "",
    "psPresence": 1,
    "ps": 1,
    "pulse": -15,
    "status": "on",
    "ac": 0,
    "batt": 0,
    "vCal": 13863,
    "iCal": 4266,
    "v": 8000,
    "i": 13000,
    "vHigh": 28000,
```

```
"iHigh": 5000,
  "iLow": 0,
  "service": 0,
  "reminder": 0,
  "battPresence": 1,
  "installation": 0
}
```
}

#### Response JSON Object

- **id** (string) The name of the resource (IE a relay or Eflow Power Supply can be named and are tagged with this name should an alert occur from this resource).
- **type** (string) The eflow type used to scale the voltage and current. IE: eFlow3NB
- **psPresense** (string) A boolean indicator to inform the system if the Eflow Power Supply is installed or not installed (1-installed, 0-not installed)
- **ps**  $(string)$  A boolean indicator to indicate if the Eflow Power Supply is on or off (1-on, 0-off)
- **pulse** (number) number of seconds to pulse the Eflow Power Supply, should a pulse command be executed.  $(<0$  pulse off,  $>0$  pulse on)
- **status** (string) Human readable string indicating the status of the Eflow Power Supply. (IE: "on"/"off")
- **ac** (number) Boolean indicator for AC status. (0 AC fail, 1 AC OK)
- **batt** (number) Boolean indicator for Battery status. (0 Battery fail, 1 Battery OK)
- **vCal** (number) TODO calibration
- **iCal** (number) TODO calibration
- **v** (number) Voltage level in (mV)
- **i** (number) Current level in (mA)
- **vHigh** (number) Over voltage threshold settings (mV)
- **iHigh** (number) Over Current threshold setting (mA)
- **iLow** (number) Under Current threshold setting (mA)
- **service** (number) Unix date code when battery service is expected
- **reminder** (number) Should battery serice reach expirey, an alert will be generated every [reminder] intervals (days)
- **battPresence** (number) Boolean indicator representing the presence of a battery per this Eflow Power Supply. (0 - no battery installed, 1 - battery installed)
- **installation** (number) Unix date code when the battery was installed, set by the administrator

## <span id="page-56-0"></span>**POST /ATX/hardware/eflows/**(**string:** *index*)**/status**

Change the state of the Eflow Power Supply output

#### Example request:

```
POST /ATX/hardware/eflows/eflow0/status HTTP/1.0
Host: 192.168.168.168
Accept: application/json, text/javascript
Content-Type: application/json
{
   "status":0
}
```
#### Request JSON Object

- **status** (string) If the supplied property is a number, the Eflow Power Supply will either turn on (status=1), or turn off (status=0)
- **status** If the supplied property is a string, the Eflow Power Supply will either Pulse (status='p') or toggle (status='t'), Where a "pulse" command will either pulse on for x seconds, or pulse off for x seconds, and where seconds is determined by the "pulse" property of the same eflow object.

#### Example response:

```
HTTP/1.0 200 OK
Content-Type: application/json
{
   "error":200
}
```
#### **Inputs**

<span id="page-57-0"></span>**GET /ATX/hardware/inputs/**(**string:** *index*) Returns the state of the linq2 input at the respective index

#### Example request:

```
GET /ATX/hardware/inputs/input0 HTTP/1.0
Host: 192.168.168.168
Accept: application/json, text/javascript
```
#### Example response:

```
HTTP/1.0 200 OK
Content-Type: application/json
{
   "input0": {
     "id": "Input ID",
     "status": 0,
     "test": 0,
     "cmds": [{
       "url": "/ATX/hardware/eflows",
       "data": {
         "mask": "px"
       }
     }]
```
#### Response JSON Object

} }

- **id** (string) The name of the input resource. If an input event is triggered and the alert per this input is not masked, an alert will be recorded and the alerts 'what' property will contain this ID field
- **status** (number) The current state of the input. (1 active, 0 in-active). Note that the input triggers on the LinQ2 module are active low
- **cmds** (*object*) An array of commands to execute should the input go active. These commands can be any API command as supported by the device API. (Linq Common API + LinQ2 Product API)
- **url** (string) When the commands array is executed by the input trigger, the URL is the resource location per the API.
- $\bullet$  **data** (object) When the commands array is executed by the input trigger, the data property contains POST data included with the URL.

#### **Relays**

<span id="page-58-0"></span>**GET /ATX/hardware/relays/**(**string:** *index*) Returns the state of the linq2 relays at the respective index

#### Example request:

```
GET /ATX/hardware/relays/relay0 HTTP/1.0
Host: 192.168.168.168
Accept: application/json, text/javascript
```
#### Example response:

```
HTTP/1.0 200 OK
Content-Type: application/json
{
   "relay1": {
       "id": "Relay ID",
       "status": 0,
       "pulse": -15
   }
}
```
#### Response JSON Object

- **id** (string) The name of the relay resource. If an relay event is triggered and the alert per this relay is not masked, an alert will be recorded and the alerts 'what' property will contain this ID field
- **status** (number) The current state of the relay. (1 active, 0 in-active).
- <span id="page-58-1"></span>• **pulse** ( $number$ ) – number of seconds to pulse the power supply, should a pulse command be executed. (<0 pulse off, >0 pulse on)

**POST /ATX/hardware/relay/**(**string:** *index*)**/status** Change the state of the Relay

#### Example request:

```
POST /ATX/hardware/relay/relay0/status HTTP/1.0
Host: 192.168.168.168
Accept: application/json, text/javascript
Content-Type: application/json
{
   "status":0
}
```
#### Request JSON Object

- **status** (string) If the supplied property is a number, the relay will either turn on (status=1), or turn off (status=0)
- **status** If the supplied property is a string, the relay will either Pulse (status='p') or toggle (status='t'), Where a "pulse" command will either pulse on for x seconds, or pulse off for x seconds, and where seconds is determined by the "pulse" property of the same relay object.

#### Example response:

```
HTTP/1.0 200 OK
Content-Type: application/json
{
   "error":200
}
```
#### **LinQ8**

#### **LinQ8**

#### **Netway / Ebridge**

#### **Device IO summary**

#### <span id="page-59-0"></span>**GET /ATX/hardware**

Returns a summary of the IO state of all PoE (power over ethernet) ports. For detailed information on JSON object properties, refer to the more explicit non-summary api, (IE: /ATX/hardware/chs/ch0)

Example request:

```
GET /ATX/hardware HTTP/1.0
Host: 192.168.168.168
Accept: application/json, text/javascript
```
#### Example response:

```
HTTP/1.0 200 OK
Content-Type: application/json
{
"_sig": "",
 "board": {
    "about": {
         "version": "2.00.555",
         "type": "NETWAY4EWP"
     },
     "chs": {
         "mask": "",
         "ch0": {
             "data": {
                 "v": 185,
                 "i": 0,
                 "class": 0,
                 "state": 0,
                 "mode": 1,
                 "port_en": 1,
                 "port_num": 0,
                 "port_name": "Port ID 1",
                 "pcycl_dur": 5000
             }
         },
         "ch1": {
             "data": {
                 "v": 0,
                 "i": 0,
                 "class": 0,
                 "state": 0,
                 "mode": 1,
                 "port_en": 1,
                 "port_num": 1,
                 "port_name": "Port ID 2",
                 "pcycl_dur": 5000
             }
         },
         "ch2": {
             "data": {
                 "v": 0,
                 "i": 0,
                 "class": 0,
                 "state": 0,
                 "mode": 1,
                 "port_en": 1,
                 "port_num": 2,
                 "port_name": "Port ID 3",
                 "pcycl_dur": 5000
             }
         },
         "ch3": {
             "data": {
                 "v": 0,
                 "i": 0,
                 "class": 0,
                 "state": 0,
```

```
"mode": 1,
                  "port_en": 1,
                  "port_num": 3,
                  "port_name": "Port ID 4",
                  "pcycl_dur": 5000
             }
         }
     },
     "status": {
         "temp": 36,
         "alert_cnt": 2
     },
     "cfg": {
         "id": 0,
         "temp_high": 50
     },
     "wdt": {
         "wdt_cnt": 2
     },
     "reboot": {
         "cnt": 2
     },
     "exe": {
        "save": "application"
     },
     "unix": 1475285335
}
}
```
#### **PoE Output channels**

<span id="page-61-0"></span>**GET /ATX/hardware/chs/**(**string:** *index*) Returns the state of the PoE Channel at the respective index.

Example request:

```
GET /ATX/hardware/chs/ch2 HTTP/1.0
Host: 192.168.168.168
Accept: application/json, text/javascript
```
Example response:

```
HTTP/1.0 200 OK
Content-Type: application/json
{
    "_sig": "",
    "ch2": {
        "data": {
            "v": 185,
            "i": 0,
            "class": 0,
            "state": 0,
            "mode": 1,
            "port_en": 1,
```

```
"port_num": 2,
        "port_name": "Port ID 3",
        "pcycl_dur": 5000
    }
}
```
#### Response JSON Object

}

- **v** (integer) PoE Channel voltage value in millivolts.
- **i** (integer) PoE Channel current value in milliamps.
- **class** (integer) PoE Channel Power Level Class.
- **state** (integer) A boolean value to indicate if the PoE Channel is active or no-active (1:active, 0:no-active). The PoE is considered 'active' when is delivering power to a PD (PoE Powered Device). 'no-active' means no power is being delivered.
- **mode** (integer) Read only boolean value to indicate if the PoE Channel status (1 enable, 0-disable).
- **port\_en** (integer) A Read/Write boolean value to enable or disable the PoE Channel (1-enable, 0-disable).
- **port** num (integer) PoE Channel Index.
- **port\_name** (string) The name of the resource (IE a PoE Channel can be named and are tagged with this name should an alert occur from this resource).
- **pcycl\_dur** (integer) number of seconds to pulse the PoE Channel Output, should a pulse command be executed. (<0 pulse off, >0 pulse on)

#### <span id="page-62-0"></span>**POST /ATX/hardware/chs/**(**string:** *index*)**/data**

Toggle the state of the PoE Channel

#### Example request:

```
POST /ATX/hardware/chs/ch2/data HTTP/1.0
Host: 192.168.168.168
Accept: application/json, text/javascript
Content-Type: application/json
{
   "port_en":"t"
}
```
#### Request JSON Object

• **port\_en** (string) – If the supplied property is a string "t", the PoE Channel will toggle between the "on/off" states.

#### Example response:

```
HTTP/1.0 200 OK
Content-Type: application/json
```
(continues on next page)

{

**"\_sig"**: "", **"error"**: 0

}

#### <span id="page-63-1"></span>**POST /ATX/hardware/chs/mask**

Pulse PoE Channel Power Output.

#### Example request:

```
POST /ATX/hardware/chs/mask HTTP/1.0
Host: 192.168.168.168
Accept: application/json, text/javascript
Content-Type: application/json
{
   "mask":"xpxx"
}
```
#### Request JSON Object

• **mask** (string) – This property follows the pattern "aaaa" with characters from left to right meaning ch1 to ch4. An 'a' = "p" indicates to pulse that specific channel and 'a'="x" indicates no action on the specific port. E.g to pulse PoE Channel 2 the corresponding string will be equal to "xpxx".

#### Example response:

```
HTTP/1.0 200 OK
Content-Type: application/json
{
   "_sig": "",
   "error": 0
}
```
# <span id="page-63-0"></span>**1.4 ZMTP API**

## **1.4.1 Overview**

# HTTP Routing Table

# <span id="page-64-0"></span>/ATX

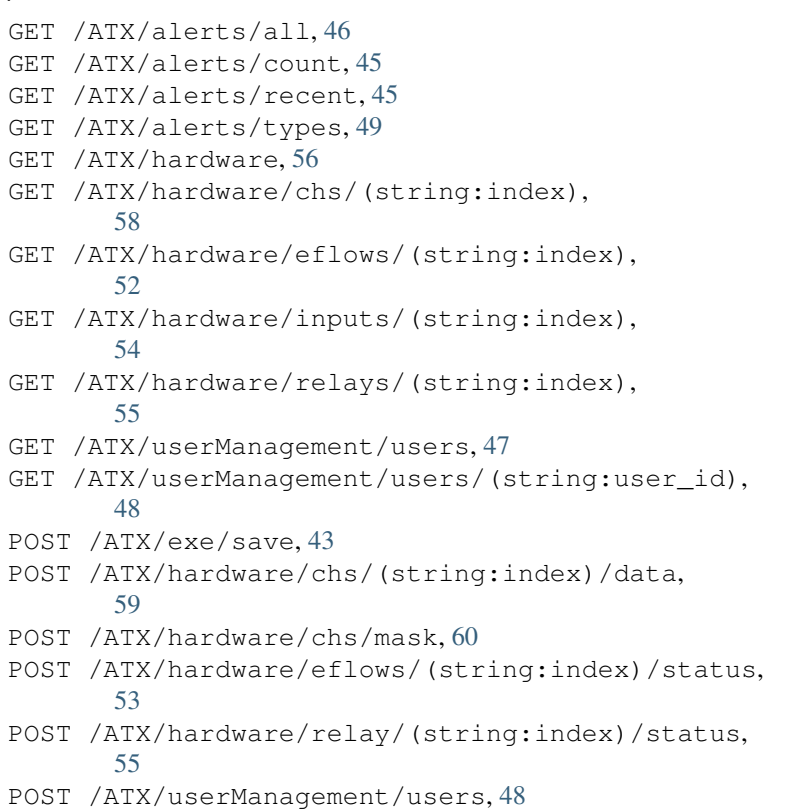